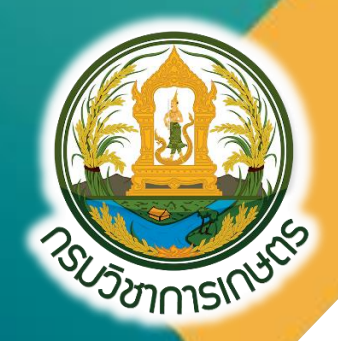

คู่มือการใช้โปรแกรม การประเมินค่าความไม่แน่นอน ของการวิเคราะห์ธาตุอาหารหลัก ในปุ๋ยเคมี

กลุ่มวิจัยเกษตรเคมี กองวิจัยพัฒนาปัจจัยการผลิตทางการเกษตร กรมวิชาการเกษตร

ISBN: 978-974-436-956-7

# **คณะผู้จัดท ำ**

# ์ที่ปรึกษา

ผู้เชี่ยวชาญด้านวิเคราะห์และทดสอบ ผู้เชี่ยวชาญด้านวัตถุอันตรายทางการเกษตร ผู้เชี่ยวชาญด้านดินและปุ๋ย ผู้อ านวยการกลุ่มวิจัยเกษตรเคมี ิ นางสาธิดา โพธิ์น้อย นักวิทยาศาสตร์ชำนาญการพิเศษ นางอมรา หาญจวนิช ข้าราชการบำนาญ

# **คณะผู้จัดท ำ**

นางสาวจรีรัตน์ กุศลวิริยะวงศ์ นักวิทยาศาสตร์ชำนาญการพิเศษ นางสงกรานต์ มะลิสอน นักวิทยาศาสตร์ชำนาญการ ินางสาวศุภากร ดวนใหญ่ นักวิทยาศาสตร์ชำนาญการ ินางสาวสุวรรณี ศรีทองอินทร์ นักวิทยาศาสตร์ชำนาญการ นางสาวเพชรรัตน์ ศิริวิ นักวิทยาศาสตร์ชำนาญการ นางสาวนันทกานต์ ขุนโหร - นักวิทยาศาสตร์ชำนาญการ นางสาวกัญฐณา คล้ายแก้ว นักวิทยาศาสตร์ปฏิบัติการ

#### **คำนำ**

ค่าความไม่แน่นอนของการวิเคราะห์ เกิดขึ้นได้ในแต่ละขั้นตอนของการวิเคราะห์ ซึ่งมีค่ามากหรือน้อย ต่างกันในแต่ละห้องปฏิบัติการ ขึ้นอยู่กับวิธีวิเคราะห์ ความละเอียดหรือความสามารถของเครื่องมือที่ใช้ สภาวะแวดล้อมของการวิเคราะห์ รวมไปถึงความสามารถของผู้วิเคราะห์ด้วย ดังนั้น ค่าความไม่แน่นอนจึงเป็นสิ่งที่ บ่งบอกถึงคุณภาพของผลการวิเคราะห์ ว่ามีความน่าเชื่อถือมากน้อยเพียงใด โดยการประเมินค่าความไม่แน่นอน มีวิธีการคำนวณได้หลายแบบ แต่วิธีที่เป็นที่นิยมใช้ในห้องปฏิบัติการเป็นแบบ Bottom-up approach ซึ่งขั้นตอน ที่สำคัญของการประเมินค่าความไม่แน่นอนแบบ Bottom-up approach คือ การพิจารณา และรวบรวมแหล่ง ของค่าความไม่แน่นอนที่เกิดขึ้นให้ครอบคลุมทุกขั้นตอนของการวิเคราะห์ ซึ่งมีรายละเอียด ขั้นตอน และการ คำนวณที่ค่อนข้างยุ่งยาก ซับซ้อน ดังนั้น คณะผู้จัดทำจึงได้จัดทำโปรแกรมการคำนวณอย่างง่ายแบบสำเร็จรูป และคู่มือสำหรับการใช้โปรแกรมประเมินค่าความไม่แน่นอนของการวิเคราะห์ไนโตรเจนทั้งหมด ฟอสฟอรัสทั้งหมด (รายงานในรูป P $_2$ O $_5$ ) และโพแทสเซียมที่ละลายน้ำ (รายงานในรูป K $_2$ O) ในปุ๋ยเคมี ตามแนวทางการประเมิน ค่าความไม่แน่นอนในการวัดแบบ Bottom-up approach โดยมีการอธิบายในแต่ละขั้นตอนการคำนวณ และที่มา ของตัวเลขที่ใช้ในการคำนวณอย่างละเอียด และชัดเจน ตั้งแต่เริ่มต้นกระบวนการวิเคราะห์จนถึงการรายงานผล ที่ระดับความเชื่อมั่น 95%

คณะผู้จัดทำ หวังเป็นอย่างยิ่งว่าหนังสือคู่มือเล่มนี้ จะเป็นประโยชน์แก่ห้องปฏิบัติการวิเคราะห์ปุ๋ยเคมี หรือผู้สนใจอื่นๆ สามารถนำโปรแกรมการคำนวณค่าความไม่แน่นอนแบบสำเร็จรูปที่พัฒนาขึ้น ไปใช้ให้เกิด ประโยชน์ หรือนำองค์ความรู้ที่ได้ไปประยุกต์ใช้ในการประเมินค่าความไม่แน่นอนของการวิเคราะห์ธาตุอาหารหลัก ในปุ๋ยเคมีได้อย่างถูกต้องต่อไป

(นางจิราพรรณ ทองหยอด) ผู้อำนวยการกองวิจัยพัฒนาปัจจัยการผลิตทางการเกษตร เมษายน 2565

# **สารบัญ**

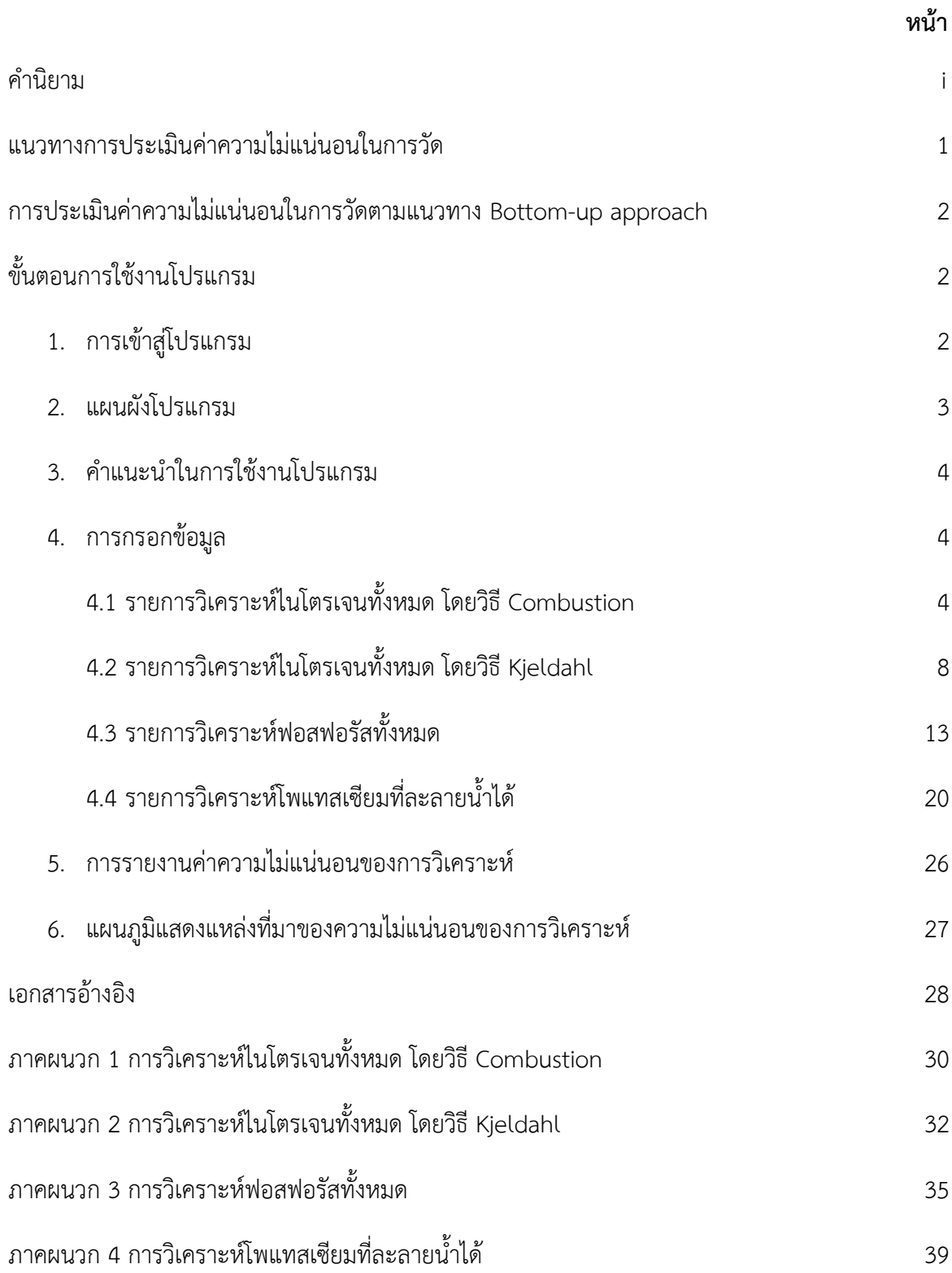

# **ค านิยาม**

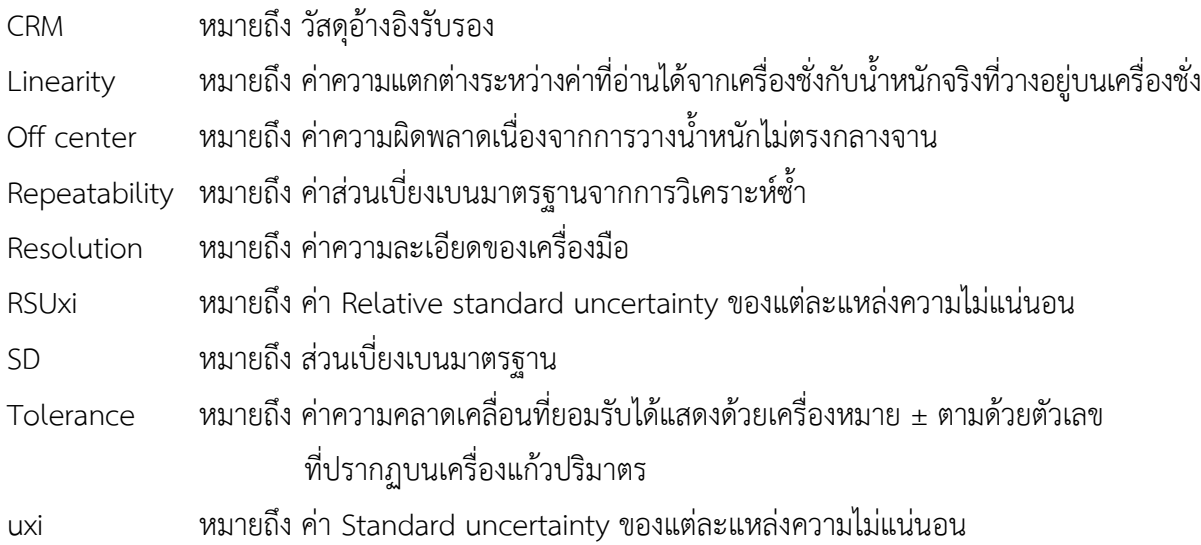

 $\_$  ,  $\_$  ,  $\_$  ,  $\_$  ,  $\_$  ,  $\_$  ,  $\_$  ,  $\_$  ,  $\_$  ,  $\_$  ,  $\_$  ,  $\_$  ,  $\_$  ,  $\_$  ,  $\_$  ,  $\_$  ,  $\_$  ,  $\_$  ,  $\_$  ,  $\_$  ,  $\_$  ,  $\_$  ,  $\_$  ,  $\_$  ,  $\_$  ,  $\_$  ,  $\_$  ,  $\_$  ,  $\_$  ,  $\_$  ,  $\_$  ,  $\_$  ,  $\_$  ,  $\_$  ,  $\_$  ,  $\_$  ,  $\_$  ,

# **แนวทางการประเมินค่าความไม่แน่นอนในการวัด**

แนวทางการประเมินค่าความไม่แน่นอนของการวัด แบ่งเป็น 4 แนวทาง (พจมาน, 2564)ดังนี้

1. การประเมินค่าความไม่แน่นอนแบบ Bottom-up approach เป็นประเมินค่าความไม่แน่นอนโดยการ พิจารณา และรวบรวมแหล่งความไม่แน่นอนย่อยทุกแหล่งที่มีผลต่อการวิเคราะห์ แล้วนำมารวมกันตามกฎการรวม ค่าความไม่แน่นอน

2. การประเมินค่าความไม่แน่นอนแบบ Top-down approach หรือจากข้อตกลงตามวิธีทดสอบ (Analytical methods approach) เป็นการประเมินค่าความไม่แน่นอนโดยใช้ข้อมูลจากกลุ่มห้องปฏิบัติการ หรือ การเข้าร่วมโปรแกรมการทดสอบความชำนาญระหว่างห้องปฏิบัติการ โดยการนำค่าความผิดพลาดเชิงระบบ ได้แก่ ค่า Bias และค่าความผิดพลาดเชิงสุ่ม ได้แก่ค่าส่วนเบี่ยงเบนมาตรฐานที่ได้จากการทดสอบ Repeatability และ Reproducibility มาหาค่าความไม่แน่นอนรวม

3. การประเมินค่าความไม่แน่นอนจากข้อมูลการตรวจสอบความใช้ได้ในวิธีทดสอบ (Method ้ validation approach) เป็นการประเมินค่าความไม่แน่นอนโดยใช้ข้อมูลจากการตรวจสอบความใช้ได้ของวิธี ระหว่างห้องปฏิบัติการ หรือภายในห้องปฏิบัติการเดียว โดยการคำนวณผลรวมขององค์ประกอบของค่าความ ไม่แน่นอนจากข้อมูลการประกันคุณภาพของห้องปฏิบัติการ ได้แก่ ค่าส่วนเบี่ยงเบนมาตรฐานจากการทดสอบ Intermediate precision ค่า Bias ของกระบวนการวัด และข้อมูลอื่นๆที่เกี่ยวข้อง เช่น Ruggedness study เป็นต้น

4. การประเมินค่าความไม่แน่นอนจากวิธีการทดสอบ (Test method approach) เป็นการประเมินค่า ้ความไม่แน่นอนจากวิธีทดสอบ โดยนำทุกแหล่งความไม่แน่นอนที่กำหนดไว้ในวิธีทดสอบมาคำนวณหาค่าความไม่แน่นอน

ซึ่งในที่นี้ จะกล่าวถึงขั้นตอนการประเมินค่าความไม่แน่นอนแบบ Bottom-up approach ตาม Eurachem (2012) โดยนำวิธีวิเคราะห์หาปริมาณธาตอาหารหลักในปุ๋ยเคมี 4 วิธีวิเคราะห์ ประกอบด้วย การวิเคราะห์ไนโตรเจนทั้งหมด โดย Combustion method และ Kjeldahl method, ฟอสฟอรัสทั้งหมดโดย Spectrophotometric molybdovanadophosphate method และโพแทสเซียมที่ละลายน้ำโดย Flame photometric method มาเป็นกรณีศึกษาในการใช้โปรแกรมการคำนวณสำเร็จรูป เพื่อประเมินค่าความ ไม่แน่นอน

 $\_$  , and the set of the set of the set of the set of the set of the set of the set of the set of the set of the set of the set of the set of the set of the set of the set of the set of the set of the set of the set of th

# **การประเมินค่าความไม่แน่นอนในการวัดตามแนวทาง Bottom-up approach**

้มีขั้นตอนในการดำเนินการ ดังนี้

- 1. พิจารณาแหล่งของความไม่แน่นอนในการวัดดังนี้
	- 1.1 ความคลาดเคลื่อนแบบสุ่ม (Random errors) จากการวัดซ้ำ ซึ่งก็คือ Precision หรือ Repeatability จัดเป็นความไม่แน่นอน Type A
	- 1.2 ความคลาดเคลื่อนของระบบ (Systematic errors) จากค่า Bias เป็นได้ทั้งทางบวกและทางลบ จัดเป็นความไม่แน่นอน Type B ได้แก่ ค่าความไม่แน่นอนในการวัดที่ได้จากใบ Certificate, ้ค่าความละเอียดของเครื่องมือวัด, วิธีดำเนินการ และสภาวะแวดล้อมของการทดสอบ เป็นต้น
- 2. พิจารณาความไม่แน่นอนจากทุกแหล่งย่อย โดย
	- 2.1 จัดท าขั้นตอนการวิเคราะห์
	- 2.2 ระบุแหล่งที่มาของค่าความไม่แน่นอนของการวิเคราะห์ โดยจัดทำเป็นผังก้างปลา
- 3. หาค่าความไม่แน่นอนขององค์ประกอบต่างๆ (Quantify uncertainty components)
- 4. หาค่าความไม่แน่นอนมาตรฐาน (Convert component to standard uncertainty)
- 5.ค านวณค่าความไม่แน่นอนรวม (Calculate the combined standard uncertainty)
- 6.ค านวณค่าความไม่แน่นอนขยาย (Calculate the expanded uncertainty)
- 7.การรายงานค่าความไม่แน่นอน (Reporting uncertainty)

# **ขั้นตอนการใช้งานโปรแกรม**

# **1. การเข้าสู่โปรแกรม**

เข้าสู่โปรแกรมผ่านระบบออนไลน์ทางเว็บไซต์ **https://qrgo.page.link/[XtZ1D](https://qrgo.page.link/XtZ1D%20หรือ)** หรือสแกน คิวอาร์โค้ด (QR Code)ดังภาพที่ 1

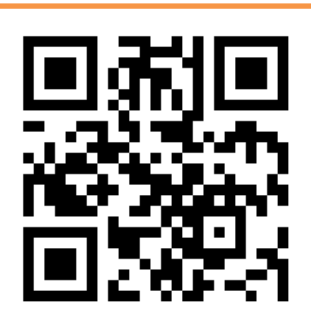

# โปรแกรมการคำนวณค่าความไม่แน่นอนของการวัดแบบสำเร็จรูป

**ภาพที่ 1** การเข้าสู่หน้าเว็บไซต์ของโปรแกรมการคำนวณค่าความไม่แน่นอนของการวัดแบบสำเร็จรูป

# **2. แผนผังโปรแกรม**

โปรแกรมการคำนวณค่าความไม่แน่นอนของการวัดแบบสำเร็จรูป จัดทำขึ้นโดยแยกตามรายการวิเคราะห์ ประกอบด้วย 1) การวิเคราะห์ไนโตรเจนทั้งหมด โดยวิธี Combustion 2) การวิเคราะห์ไนโตรเจนทั้งหมด โดยวิธี Kjeldahl 3) การวิเคราะห์ฟอสฟอรัสทั้งหมด และ 4) การวิเคราะห์โพแทสเซียมที่ละลายน้ำได้ โดยมีแผนผังการ ี ดำเนินงาน ดังภาพที่ 2 ผู้ใช้งานควรกรอกข้อมูลต่างๆ ลงในช่องที่กำหนดให้ครบถ้วน เพื่อให้การคำนวณโดยใช้ โปรแกรมเป็นไปอย่างถูกต้อง

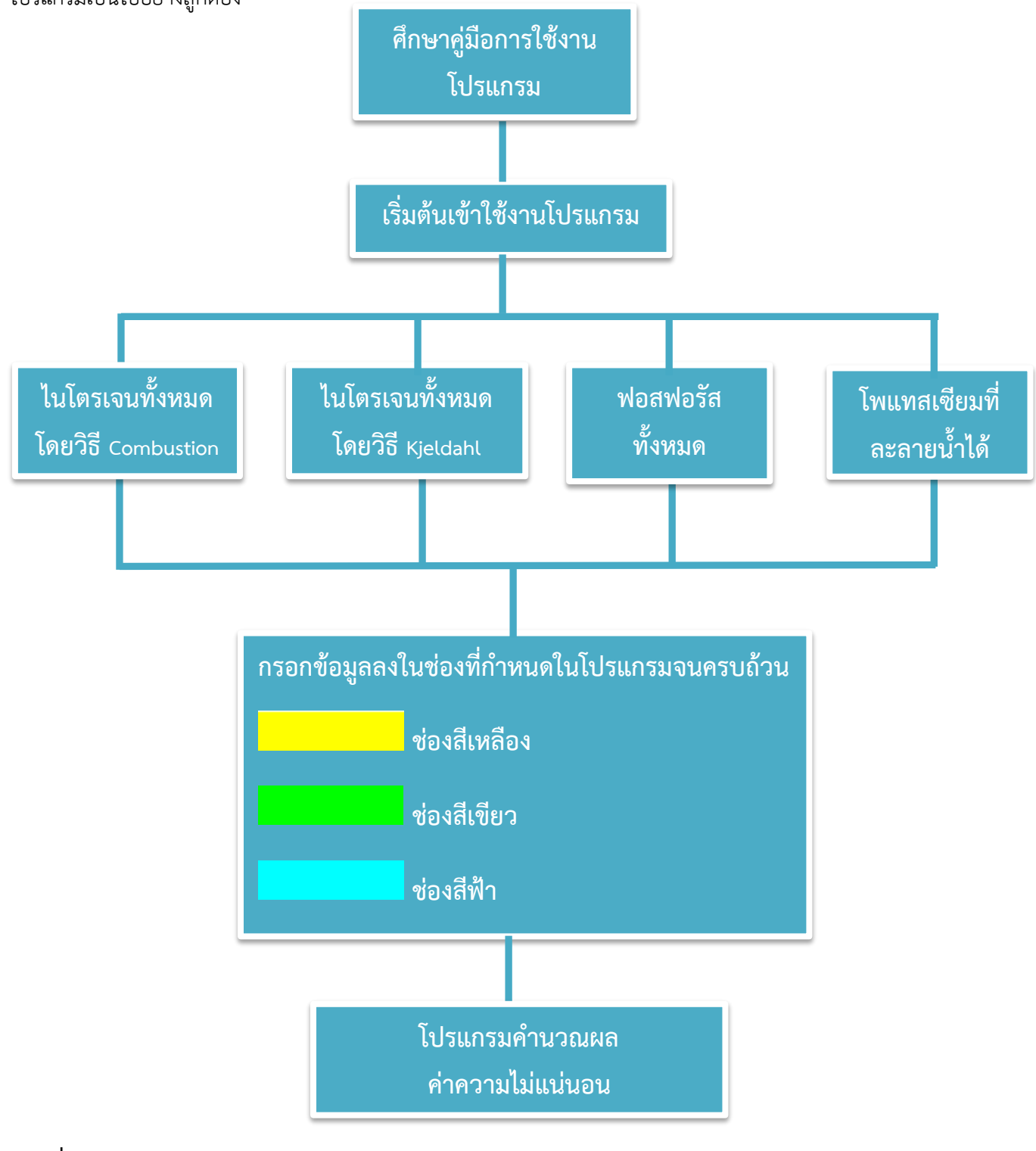

**ภาพที่ 2** แผนผังโปรแกรม

# **3. ค าแนะน าในการใช้งานโปรแกรม**

จ าเป็นต้องกรอกข้อมูล

<mark>์ ไม่จำเป็นต้องกรอกข้อมูล กรณีไม่กรอกข้อมูล โปรแกรมจะคำนวณจากข้อมูลพื้นฐาน</mark>

กรอกข้อมูลเพิ่มเติม (ถ้ามี)

โดยข้อมูลพื้นฐานที่ใช้ในการคำนวณของโปรแกรม ประกอบด้วย

- 1) ค่า Repeatability และTolerance ของเครื่องแก้วโดยโปรแกรมจะนำข้อมูล Specification และ Repeatability (อุมาพร, 2547) จากแหล่งอ้างอิงมาตรฐาน เช่น Volumetric flask (ASTM, 2017), Burette (ASTM, 2019a), และ Volumetric pipette (ASTM, 2019b) มาใช้ในการค านวณ
- 2) ค่า Linearity, Off center, และ Resolution ของเครื่องชั่ง โดยโปรแกรมจะนำข้อมูล Specification ้ ของเครื่องชั่ง 4 ตำแหน่ง มาใช้ในการคำนวณ
- 3) อุณหภูมิที่ควบคุมในห้องปฏิบัติการ เป็นเกณฑ์การยอมรับอุณหภูมิที่ใช้ควบคุมภายในห้องปฏิบัติการ โดยโปรแกรมนำมาใช้ในการคำนวณที่ ±5 °C

# **4. การกรอกข้อมูล**

**4.1 รายการวิเคราะห์ไนโตรเจนทั้งหมด โดยวิธี Combustion (ภาคผนวก 1) 4.1.1 การชั่งน้ าหนักตัวอย่าง (msample; Weight of sample)**

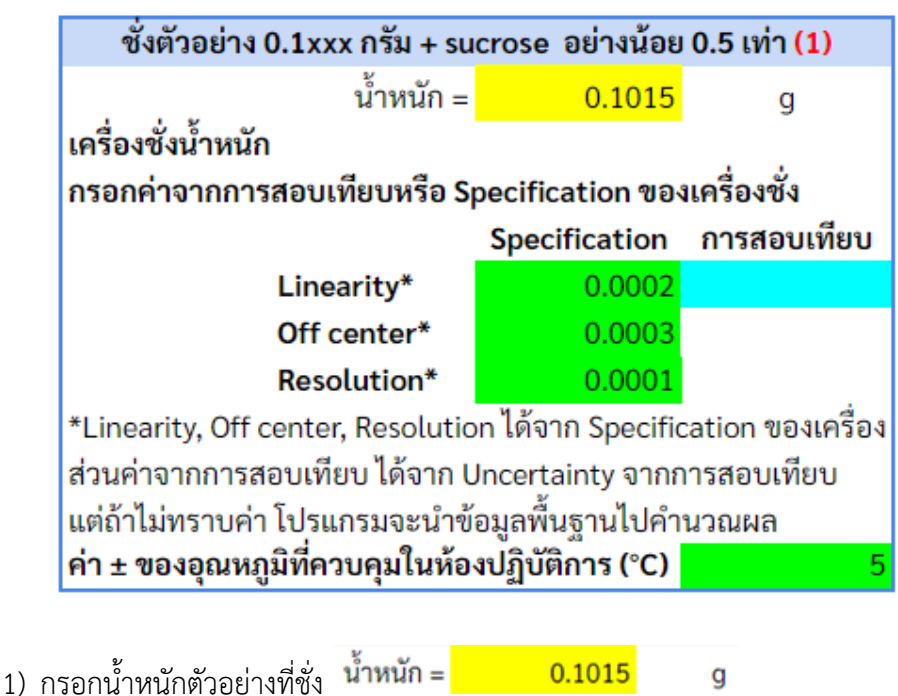

- Specification การสอบเทียบ Linearity\* Off center<sup>®</sup> 2) กรอกข้อมูล Uncertainty ที่ได้จากการสอบเทียบ ช่วงน้ำหนักที่ใช้งาน  $^{\rm off\, central}_{\rm resolution}$ Linearity\* หรือ Specification ของเครื่องชั่ง nesolution\* <mark>( 0.0003)</mark> กรณีไม่กรอกข้อมูล โปรแกรม ้จะนำข้อมูลพื้นฐานไปคำนวณผล
- 3) กรอกข้อมูล ± ของอุณหภูมิที่ควบคุมภายในห้องปฏิบัติการ เช่น กรอก 5 กรณีห้องปฏิบัติการควบคุม อุณหภูมิเป็นช่วง 25±5 °C ค่า ± ของอุณหภูมิที่ควบคุมในห้องปฏิบัติการ (°C) 5 ้กรณีไม่กรอกข้อมูล โปรแกรมจะนำข้อมูลพื้นฐานไปคำนวณผล
- **4.1.2 เครื่องมือ TruSpec N (Uncertainty ที่ได้จากการสอบเทียบเครื่องมือ หรือการ Performance)**

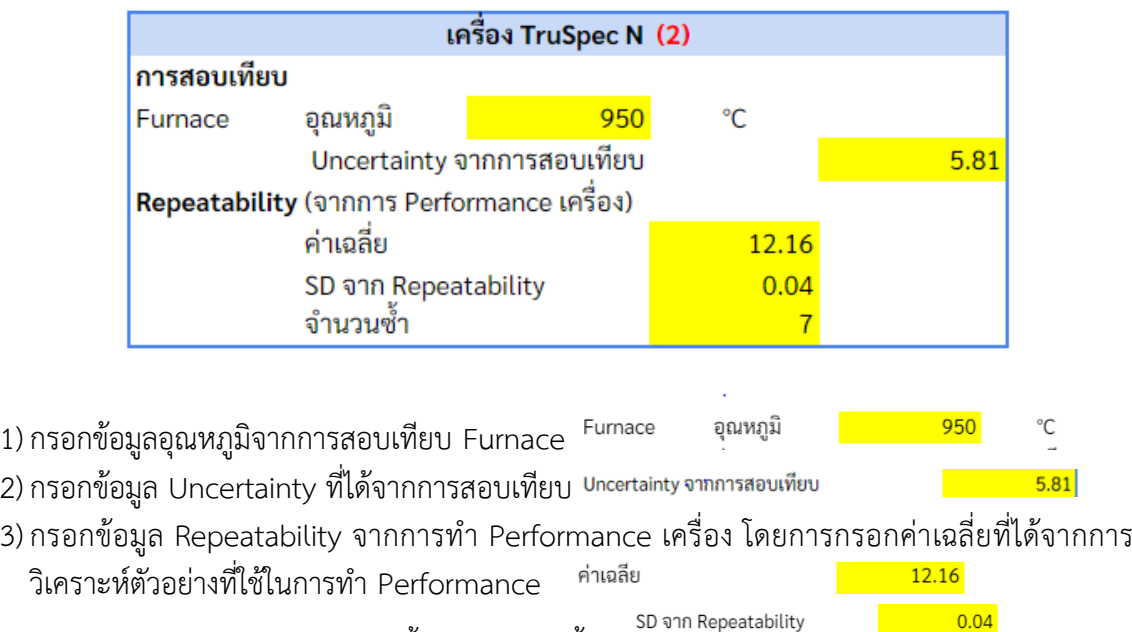

4) กรอกข้อมูล SD จากการวิเคราะห์ซ้ำ และจำนวนซ้ำ จำนวนซ้ำ

#### **4.1.3 Calibration curve**

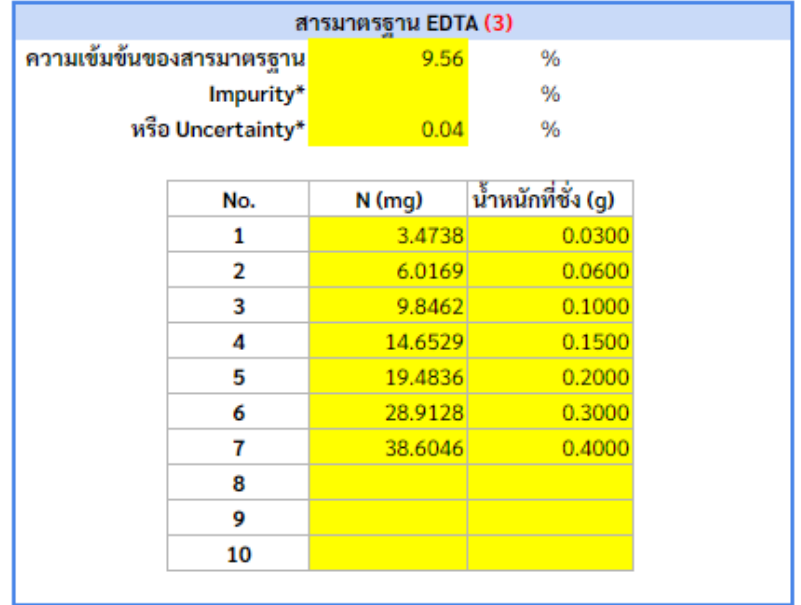

\*เลือกกรอกค่า Impurity หรือ Uncertainty ก็ได้

- 1)กรอกข้อมูลความเข้มข้นของสารมาตรฐานที่ใช้เตรียม
- 2)กรอกข้อมูล Impurity หรือ Uncertainty เพียง 1 ช่อง เช่น
	- กรณีสารมาตรฐาน EDTA ที่ระบุความเข้มข้นและความไม่แน่นอน 9.56 ± 0.04 % ให้กรอก 0.04 ในช่อง Uncertainty
	- กรณีสารมาตรฐานระบุ ความบริสุทธิ์ (Purity) 99.8% ให้กรอก 0.2 ในช่อง Impurity
- 3) กรอกปริมาณ N (mg) และน้ำหนักของสารมาตรฐานที่ชั่ง เพื่อสร้าง Calibration curve ่ หมายเหตุ โปรแกรมการคำนวณนี้จะใช้ข้อมูล Uncertainty จากเครื่องชั่งที่ใช้ในการชั่งตัวอย่าง
- 4)กรอกข้อมูลของสารมาตรฐานให้ครบทุกความเข้มข้น

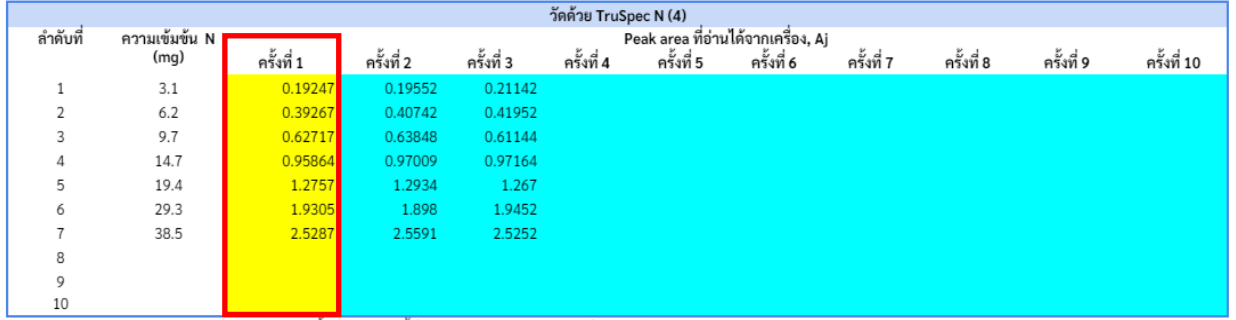

#### **4.1.4 ความเข้มข้นของตัวอย่าง (C0)**

ี่ ค่า Peak area กรอกอย่างน้อย 1 ครั้ง ตามจำนวนซ้ำในการวัดสารละลายมาตรธานในการสร้าง Calibration curve หมายเหต

> 1) กรอกข้อมูล Peak area ของสารมาตรฐานที่อ่านได้จากเครื่องมือ ในครั้งที่ 1 (จำเป็นต้องกรอกค่า อย่างน้อย 1 ครั้ง)

2) ในกรณีที่ห้องปฏิบัติการวัดสารมาตรฐานซ้ำมากกว่า 1 ครั้ง ให้กรอกข้อมูล Peak area ที่อ่านได้จาก เครื่องมือ ในครั้งที่ 2 จนครบถ้วนตามจำนวนครั้งที่วัด (หากมีการวัดสารมาตรฐาน เพียง 1 ครั้ง ให้ข้าม ไปในขั้นตอนต่อไป โดยไม่ต้องกรอกตัวเลขใดในช่องสีฟ้า)

#### **4.1.5 Precision**

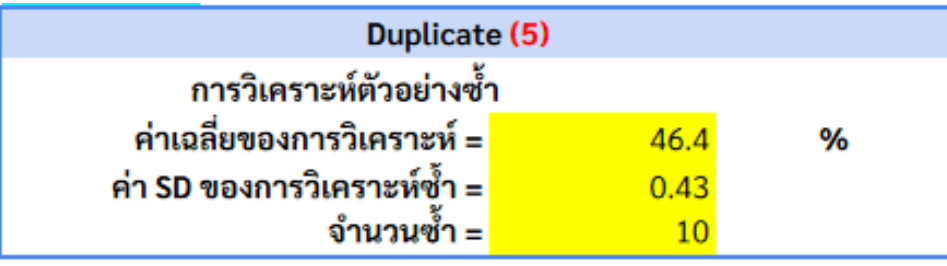

- 1) กรอกค่าเฉลี่ยของตัวอย่างที่ได้จากการวิเคราะห์ซ้ำ เช่น ในการวิเคราะห์ปกติที่มีการทำ Duplicate หรือจากการทำ Method validation ที่มีการวิเคราะห์ 10 ซ้ำ เป็นต้น
- 2) กรอก SD ที่เกิดจากการวิเคราะห์ซ้ำตัวอย่าง
- 3) กรอกจำนวนในการวิเคราะห์ซ้ำ

# **4.1.6 Bias (กรอกข้อมูลเฉพาะกรณีที่มีการวิเคราะห์ CRM เท่านั้น เช่น จาก Method validation)**

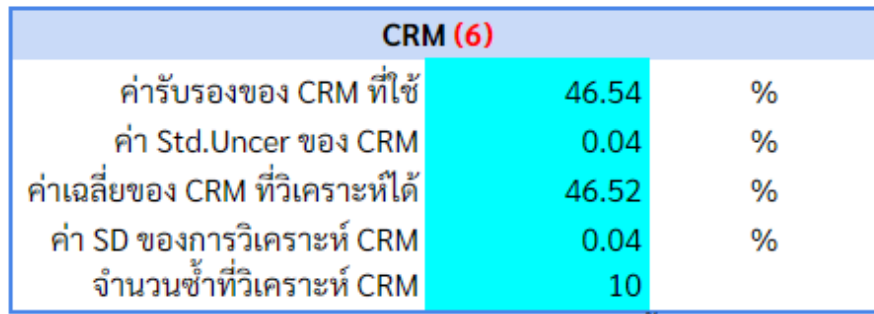

์ หมายเหตุ : ถ้าไม่มีการวิเคราะห์ CRM ให้ข้ามไปในขั้นตอนต่อไป

- 1) กรอกค่ารับรอง CRM ที่ใช้
- 2) กรอก Standard uncertainty ของ CRM ที่ใช้
- 3) กรอกค่าเฉลี่ยของ CRM
- 4) กรอก SD ที่ได้จากการวิเคราะห์ซ้ำ ของ CRM
- 5) จำนวนซ้ำที่วิเคราะห์ CRM
- 6) หากไม่มีข้อมูลการวิเคราะห์ CRM ให้ข้ามไปในขั้นตอนต่อไป โดยไม่ต้องกรอกค่าตัวเลขใดในช่องสีฟ้า

**4.2 รายการวิเคราะห์ไนโตรเจนทั้งหมด โดยวิธี Kjeldahl (ภาคผนวก 2)**

**4.2.1 การชั่งน้ าหนักตัวอย่าง (msample; Weight of sample)**

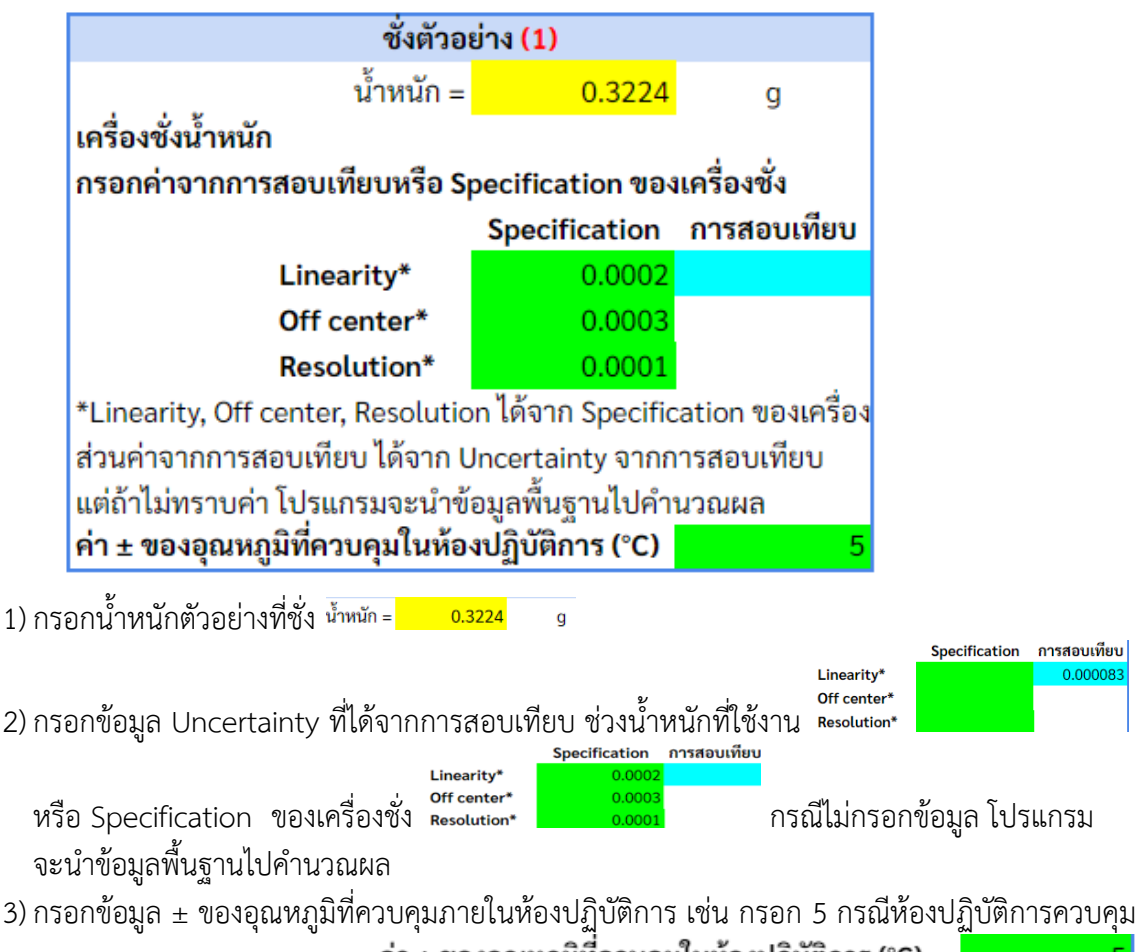

อุณหภูมิเป็นช่วง 25±5 °C ค่า±ของอุณหภูมิที่ควบคุมในห้องปฏิบัติการ (°C) กรณีไม่กรอกข้อมูล โปรแกรมจะนำข้อมูลพื้นฐานไปคำนวณผล

#### **4.2.2 การหาความเข้มข้นที่แน่นอนของ HCl 0.2 N (NHCl)**

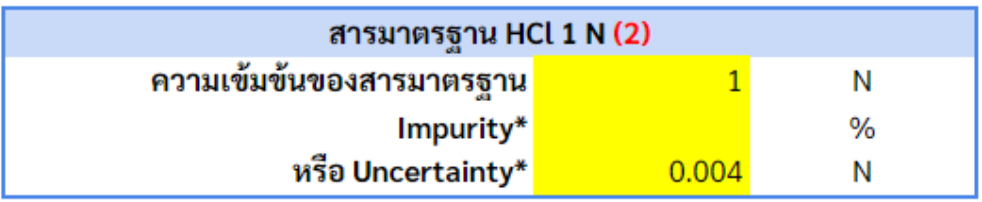

\*เลือกกรอกค่า Impurity หรือ Uncertainty

1)กรอกความเข้มข้นตั้งต้นของสารมาตรฐาน HCl เช่น 1 N

2)กรอกค่า Impurity หรือ Uncertainty เพียง 1 ช่อง เช่น

- กรณีสารมาตรฐาน HCl ที่ระบุความเข้มข้น 1 N และความไม่แน่นอน 0.004 ให้กรอกค่า 0.004 ในช่อง Uncertainty
- กรณีสารมาตรฐานระบุ ความบริสุทธิ์ (Purity) 99.8% ให้กรอกค่า 0.2 ในช่อง Impurity

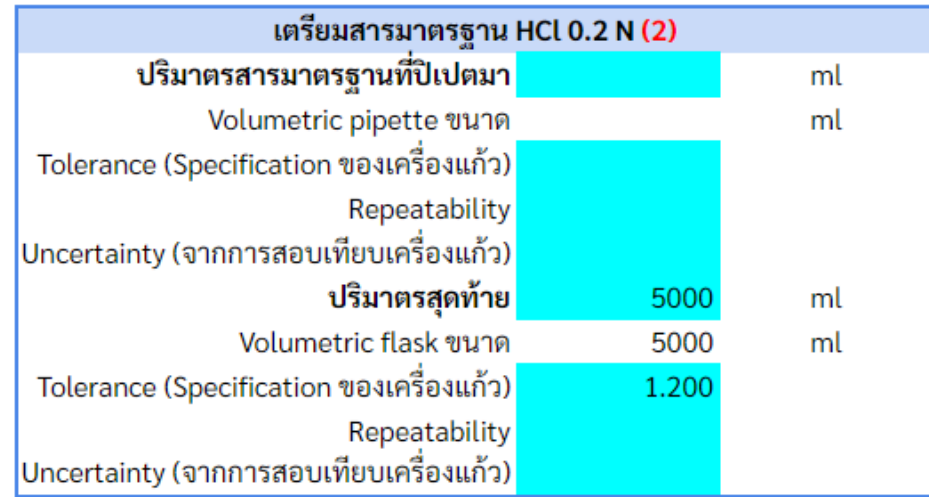

- 3) กรณีมีการเจือจางสารมาตรฐาน HCl เช่น เตรียมความเข้มข้น 0.2 N จากความเข้มข้น 1 N กรอกปริมาตรสารมาตรฐานที่ปิเปตมา และขนาดของ Volumetric pipette ที่ใช้ (กรณีการเจือจาง สารมาตรฐานความเข้มข้น 1 N 1 Ampoule ให้กรอก Volumetric flask ที่ใช้ ตามข้อ 6 – 8)
- 4) กรอก Uncertainty ที่ได้จากการสอบเทียบเครื่องแก้ว 0.009 หรือข้อมูล Tolerance ของเครื่องแก้วปริมาตร Tolerance (Specification ของเครื่องแก้ว)  $0.010$ ึ กรณีไม่กรอกข้อมูล โปรแกรมจะนำข้อมูลพื้นฐานไปคำนวณผล
- 5) กรอกข้อมูล Repeatability (SD จากการวิเคราะห์ซ้ า) กรณีไม่กรอกข้อมูล ์ โปรแกรมจะนำข้อมูลพื้นฐานไปคำนวณผล
- 6) กรอกปริมาตรของ Volumetric flask ที่ใช้ 5000 ml
- 7) กรอก Uncertainty ที่ได้จากการสอบเทียบเครื่องแก้ว 0.009 หรือข้อมูล Tolerance ของเครื่องแก้วปริมาตร Tolerance (Specification ของเครื่องแก้ว) 1.20 ึกรณีไม่กรอกข้อมูล โปรแกรมจะนำข้อมูลพื้นฐานไปคำนวณผล
- 8) กรอกข้อมูล Repeatability (SD จากการวิเคราะห์ซ้ า) กรณีไม่กรอกข้อมูล โปรแกรมจะนำข้อมูลพื้นฐานไปคำนวณผล
- 9) หากไม่มีการเจือจางสารละลายให้ข้ามไปในขั้นตอนต่อไป โดยไม่ต้องกรอกค่าตัวเลขใดในช่องสีฟ้า

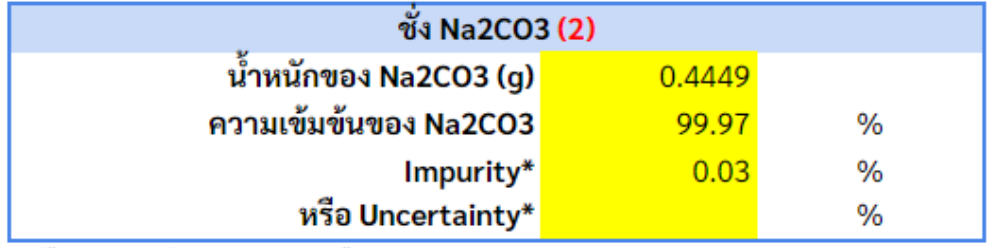

\*เลือกกรอกค่า Impurity หรือ Uncertainty

10) กรอกน้ำหนักของ Na<sub>2</sub>CO<sub>3</sub> ที่ชั่งในการ Standardization หมายเหตุ โปรแกรมการคำนวณนี้จะใช้ค่า Uncertainty จากเครื่องชั่งที่ใช้ในการชั่งตัวอย่าง

\_\_\_\_\_\_\_\_\_\_\_\_\_\_\_\_\_\_\_\_\_\_\_\_\_\_\_\_\_\_\_\_\_\_\_\_\_\_\_\_\_\_\_\_\_\_\_\_\_\_\_\_\_\_\_\_\_\_\_\_\_\_\_\_\_\_\_\_\_\_\_\_\_\_\_\_\_\_\_\_\_\_\_\_\_\_\_\_\_

11) กรอกความเข้มข้น ของ  $Na<sub>2</sub>CO<sub>3</sub>$ 

- 12) กรอกค่า Impurity หรือ Uncertainty เพียง 1 ช่อง เช่น
	- กรณี Na<sub>2</sub>CO<sub>3</sub> ที่ระบุความเข้มข้นและความไม่แน่นอน 99.99± 0.01 % ให้กรอกค่า 0.01 ในช่อง Uncertainty
	- กรณีสารมาตรฐานระบุ ความบริสุทธิ์ (Purity) 99.97% ให้กรอกค่า 0.03 ในช่อง Impurity

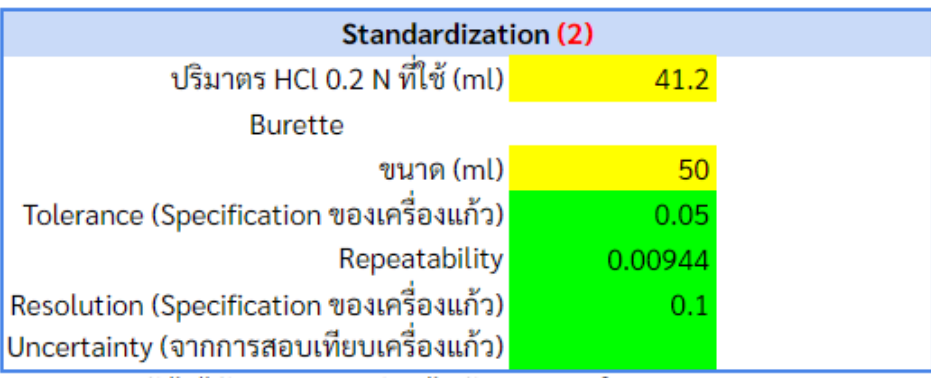

หมายเหตุ : ถ้าไม่ได้ทำการสอบเทียบ ไม่ต้องกรอกค่าในช่อง Uncertainty

- 13) กรอกปริมาตรสารมาตรฐาน HCl ที่ใช้ไตเตรท Na $_2$ CO $_3$
- 14) กรอกขนาดของ Burette ที่ใช้ เช่น Burette 50 ml

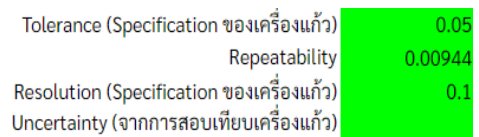

15) กรอก Uncertainty ที่ได้จากการสอบเทียบเครื่องแก้ว <sup>Uncertainty (จากการสอบเทียบเครื่องแก้ว)</sup>

หรือข้อมูล Tolerance, Repeatability และ Resolution ของ Burette กรณีไม่กรอกข้อมูล โปรแกรมจะนำข้อมูลพื้นฐานไปคำนวณผล

#### **4.2.3 ปริมาตรของการไตเตรท (Volume of titration)**

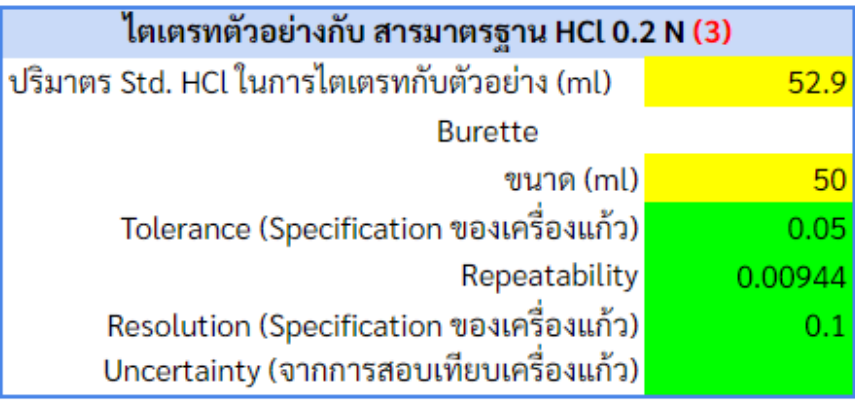

หมายเหตุ : ถ้าไม่ได้ทำการสอบเทียบ ไม่ต้องกรอกค่าในช่อง Uncertainty

1)กรอกปริมาตรสารมาตรฐาน HCl ที่ใช้ไตเตรทตัวอย่าง

- 2)กรอกขนาดของ Burette ที่ใช้ เช่น Burette 50 ml
- 3)กรอก Uncertainty ที่ได้จากการสอบเทียบเครื่องแก้ว หรือข้อมูล Tolerance, Repeatability และ Resolution ของ Burette กรณีไม่กรอกข้อมูล โปรแกรมจะนำค่าพื้นฐานไปคำนวณผล

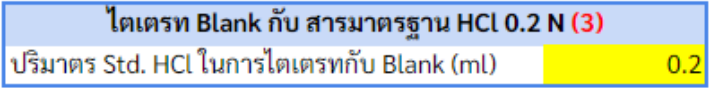

4) กรอกค่าปริมาตรสารมาตรฐาน HCl ที่ใช้ไตเตรท Blank

#### **4.2.4 Factor**

โปรแกรมได้ค านวณ Uncertainty ของ Factor (Meija et al., 2016) ที่ใช้ในรายการวิเคราะห์ไว้แล้ว ดังนี้

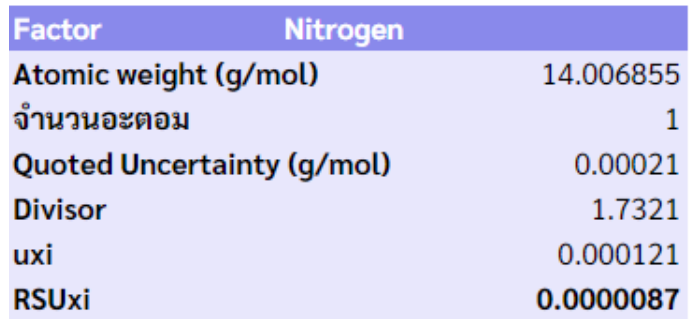

#### **4.2.5 Precision**

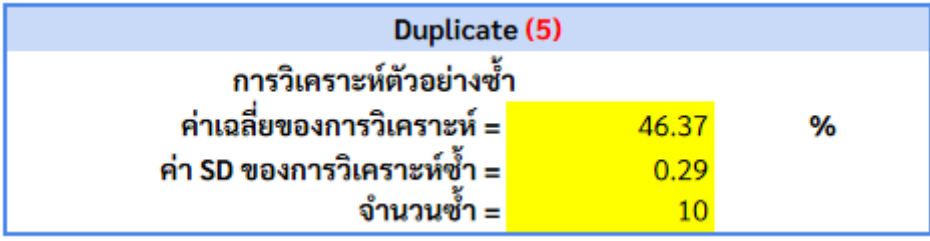

- 1) กรอกค่าเฉลี่ยของตัวอย่างที่ได้จากการวิเคราะห์ซ้ำ เช่น ในการวิเคราะห์ปกติที่มีการทำ Duplicate หรือจากการทำ Method validation ที่มีการวิเคราะห์ 10 ซ้ำ เป็นต้น
- 2) กรอกค่า SD ที่เกิดจากการวิเคราะห์ซ้ำตัวอย่าง

3) กรอกจำนวนในการวิเคราะห์ซ้ำ

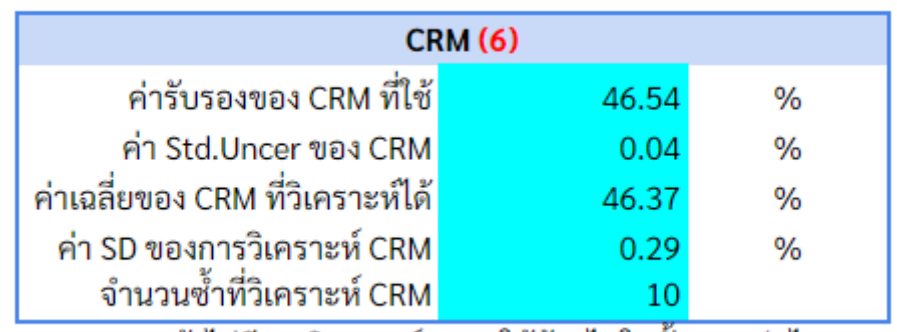

# **4.2.6 Bias (กรอกข้อมูลเฉพาะกรณีที่มีการวิเคราะห์ CRM เท่านั้น เช่น จาก Method validation)**

หมายเหตุ : ถ้าไม่มีการวิเคราะห์ CRM ให้ข้ามไปในขั้นตอนต่อไป

1)กรอกค่ารับรอง CRM ที่ใช้

2)กรอก Standard uncertainty ของ CRM ที่ใช้

3)กรอกค่าเฉลี่ยของ CRM

4) กรอก SD ที่ได้จากการวิเคราะห์ซ้ำ ของ CRM

5) จำนวนซ้ำที่วิเคราะห์ CRM

6) หากไม่มีข้อมูลการวิเคราะห์ CRM ให้ข้ามไปในขั้นตอนต่อไป โดยไม่ต้องกรอกค่าตัวเลขใดในช่องสีฟ้า

**4.3 รายการวิเคราะห์ฟอสฟอรัสทั้งหมด (ภาคผนวก 3)**

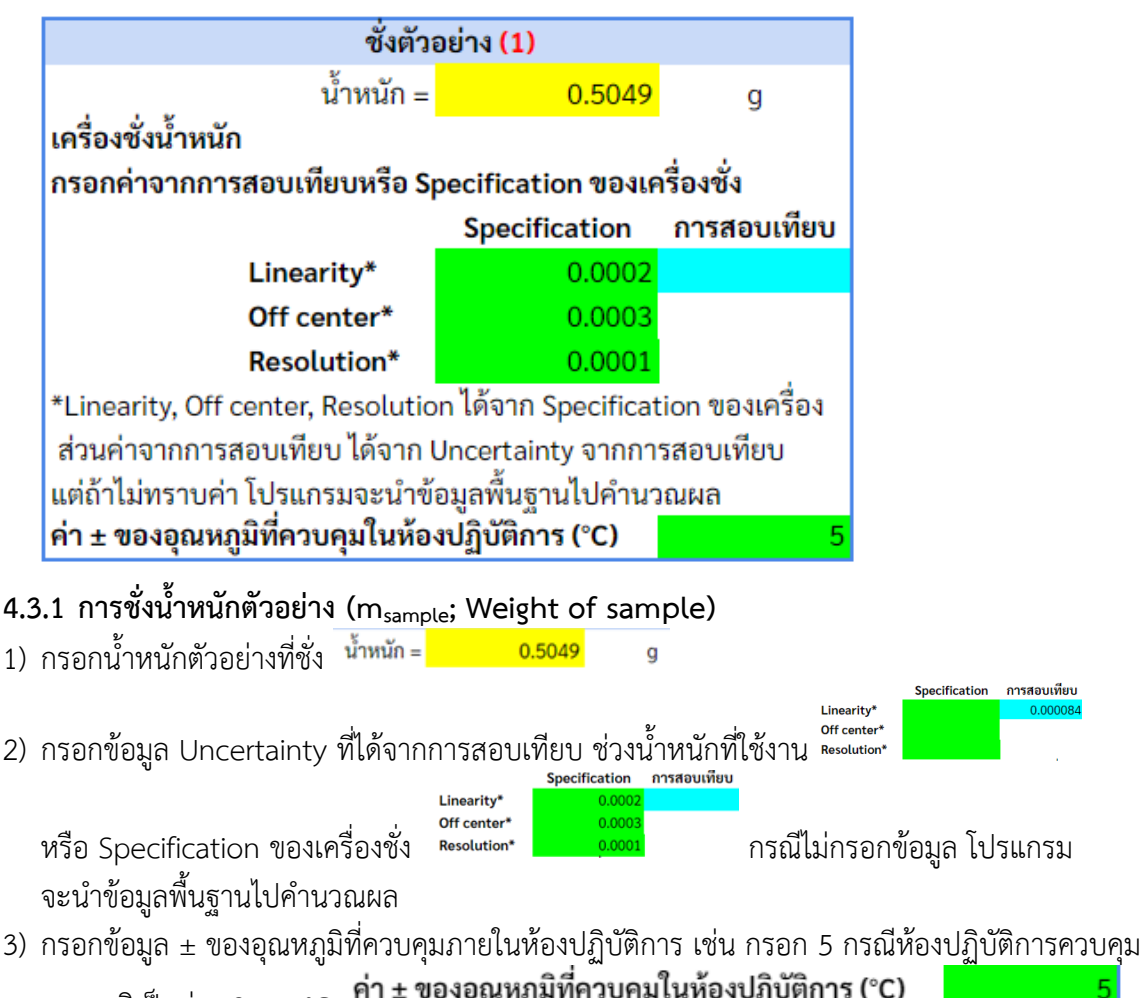

อุณหภูมิเป็นช่วง 25±5  $^{\circ}\textrm{C}$  ค่า ± ของอุณหภูมิที่ควบคุมในห้องปฏิบัติการ (°C) ึกรณีไม่กรอกข้อมูล โปรแกรมจะนำข้อมูลพื้นฐานไปคำนวณผล

#### **4.3.2 การเจือจางสารละลายตัวอย่าง (Dsample ; Dilution of sample solution)**

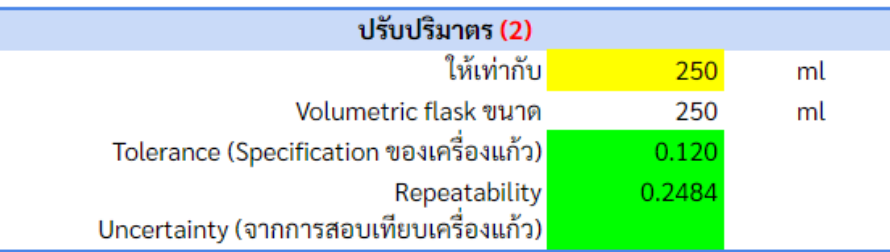

- 1) กรอกปริมาตรของเครื่องแก้วที่ใช้ในการปรับปริมาตรเริ่มต้นของสารละลาย เช่นกรอก 250 ในกรณีปรับ ปริมาตรใน Volumetric flask 250 ml <sup>ให้เท่ากับ</sup> <mark>250</mark>  $\overline{ml}$
- 2) กรอก Uncertainty ที่ได้จากการสอบเทียบเครื่องแก้ว Uncertainty (จากการสอบเทียบเครื่องแก้ว) หรือข้อมูล Tolerance ของเครื่องแก้วปริมาตร Tolerance (Specification ของเครื่องแก้ว) <mark>ครุณี</mark> กรณี ไม่กรอกข้อมูล โปรแกรมจะนำข้อมูลพื้นฐานไปคำนวณผล
- 3) กรอกข้อมูล Repeatability (SD จากการวิเคราะห์ซ้ำ) Repeatability **10.2484** กรณีไม่กรอกข้อมูล โปรแกรมจะนำข้อมูลพื้นฐานไปคำนวณผล

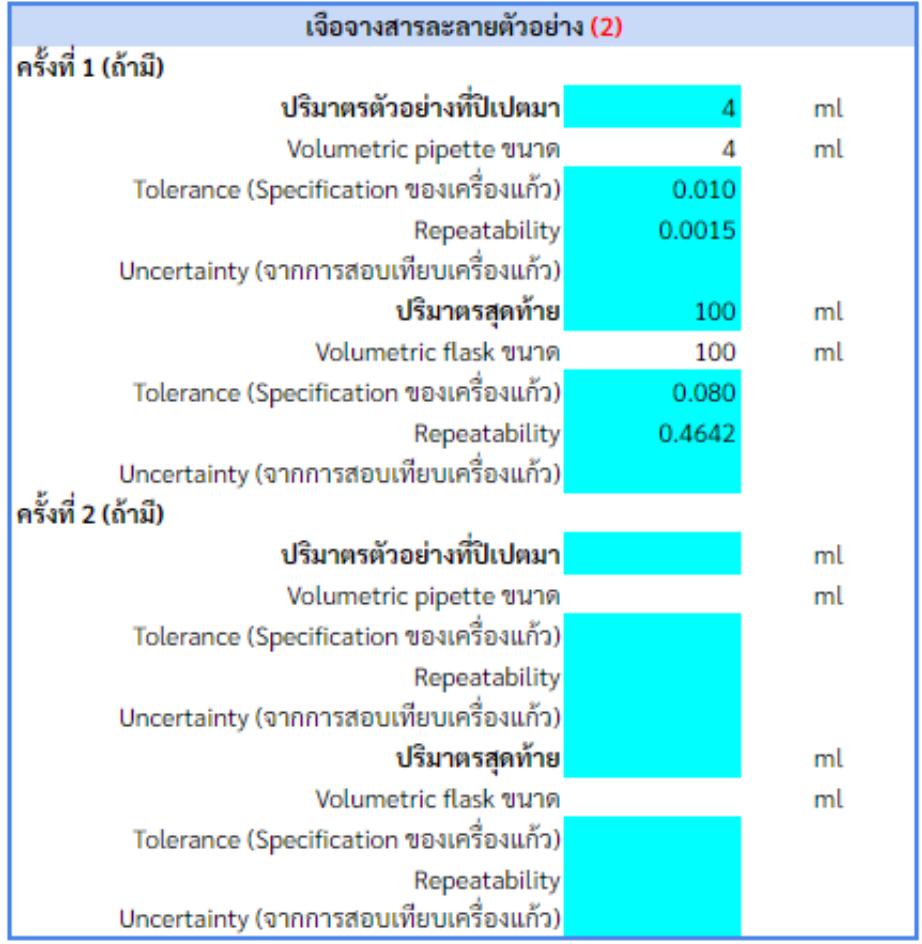

- 4)กรณีที่ห้องปฏิบัติการมีการเจือจางสารละลายตัวอย่าง ให้กรอกปริมาตรของเครื่องแก้วที่ใช้ในการ ปิเปตตัวอย่าง ปริมาตรตัวอย่างที่ปิเปตมา  $ml$
- 5) กรอก Uncertainty ที่ได้จากการสอบเทียบเครื่องแก้ว <sup>Uncertainty (จากการสอบเทียบเครื่องแก้ว)</sup> 0.009 หรือข้อมูล Tolerance ของเครื่องแก้วปริมาตร <sup>Tolerance (Specification ของเครื่องแก้ว) <mark>\_\_\_\_\_\_0.010</mark> <sub>กรณี</sub></sup> ไม่กรอกข้อมูล โปรแกรมจะนำข้อมูลพื้นฐานไปคำนวณผล
- ี 6) กรอกข้อมูล Repeatability (SD จากการวิเคราะห์ซ้ำ) Repeatability <mark>ความ 0.0015</mark> กรณีไม่กรอกข้อมูล โปรแกรมจะนำข้อมูลพื้นฐานไปคำนวณผล

100

ml

- 7) กรอกปริมาตรของ Volumetric flask ที่ใช้ในการปรับปริมาตร <sup>ปริมาตรสุดท้าย</sup>
- 8)กรอก Uncertainty ที่ได้จากการสอบเทียบเครื่องแก้ว หรือข้อมูล Tolerance ของเครื่องแก้วปริมาตร และ Repeatability (SD จากการวิเคราะห์ซ้ำ) กรณีไม่กรอกข้อมูล โปรแกรมจะนำข้อมูลพื้นฐาน ไปคำนวณผล
- 9) หากไม่มีการเจือจางสารละลายตัวอย่าง ให้ข้ามไปในขั้นตอนต่อไป โดยไม่ต้องกรอกค่าตัวเลขใด ในช่องสีฟ้า

**4.3.3 เครื่องมือ UV-Vis Spectrophotometer (Uncertainty ที่ได้จากการสอบเทียบเครื่องมือ หรือ การ Performance)**

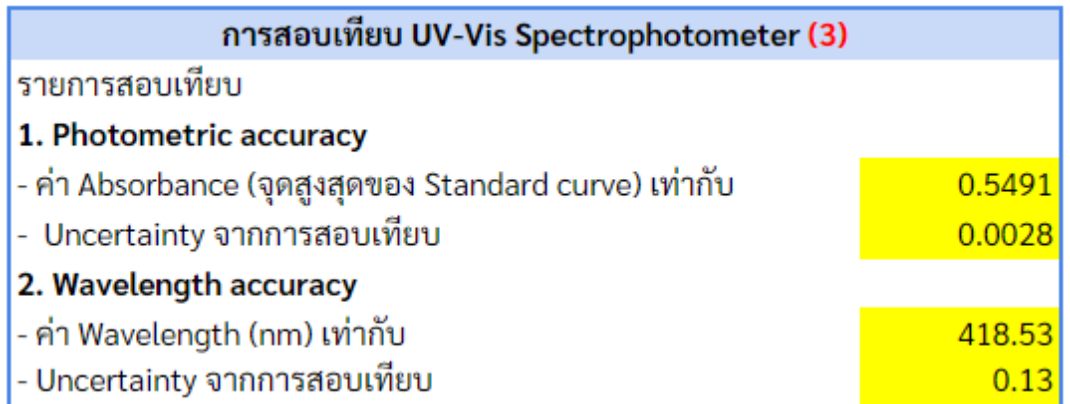

#### **4.3.3.1 Photometric accuracy**

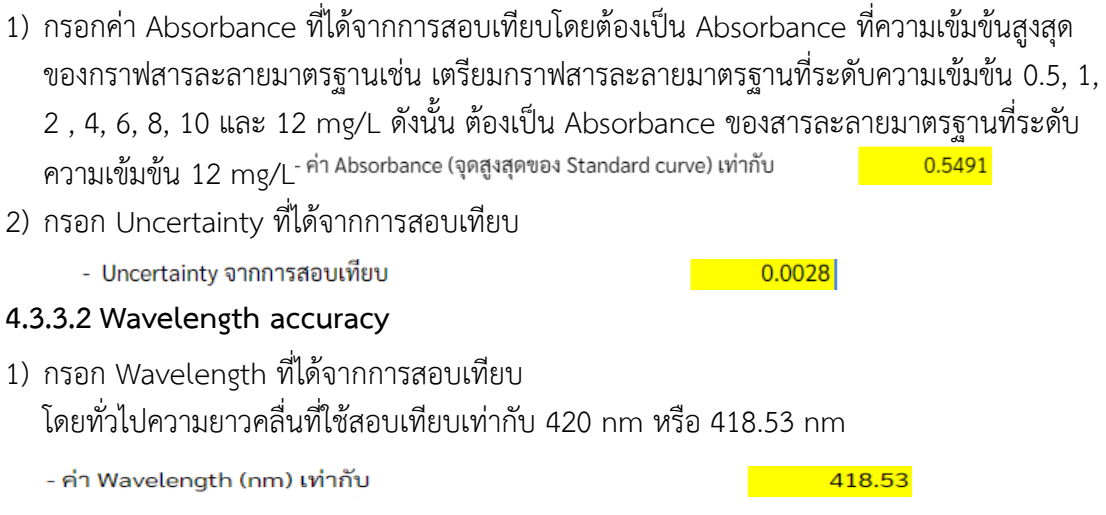

 $\overline{0.13}$ 

- 2) กรอก Uncertainty ที่ได้จากการสอบเทียบ
	- Uncertainty จากการสอบเทียบ

#### **4.3.4 Calibration curve**

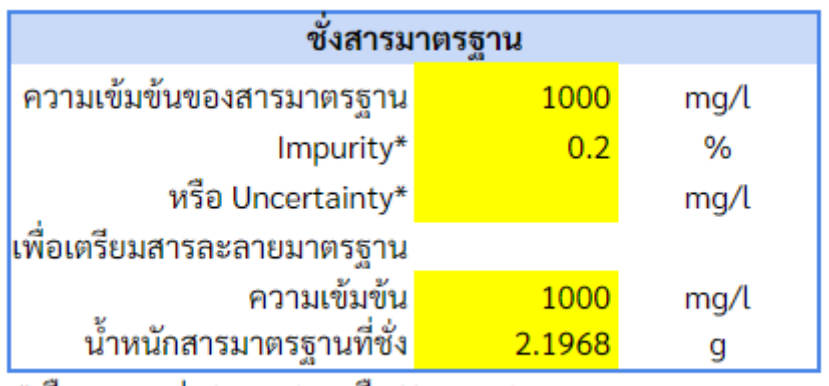

\*เลือกกรอกค่า Impurity หรือ Uncertainty

## **4.3.4.1 ชั่งสารมาตรฐาน**

- 1) กรอกความเข้มข้นของสารมาตรฐาน เช่น 1000 mg/L
- 2) กรอก Impurity หรือ Uncertainty เพียง 1 ช่อง เช่น
	- กรณีสารมาตรฐานที่ระบุความเข้มข้นและความไม่แน่นอน 1000 ± 5 mg/L ให้กรอก 5 ในช่อง Uncertainty
	- กรณีสารมาตรฐานระบุ ความบริสุทธิ์ (Purity) 99.8% ให้กรอก 0.2 ในช่อง Impurity
- 3) กรณีเตรียมสารมาตรฐานจากของแข็ง กรอกน้ำหนักสารมาตรฐานที่ชั่ง

```
หมายเหตุ โปรแกรมการคำนวณนี้จะใช้ค่า Uncertainty จากเครื่องชั่งที่ใช้ในการชั่งตัวอย่าง
```
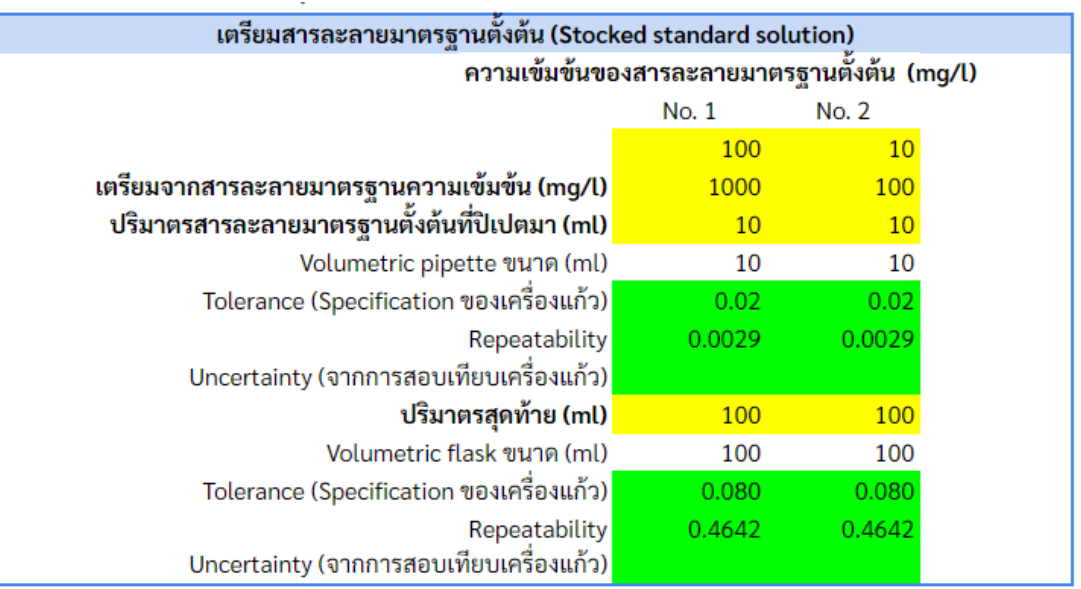

4) กรณีห้องปฏิบัติการเตรียมสารละลายมาตรฐานตั้งต้น (Stocked standard solution) มากกว่า 1 ระดับความเข้มข้นให้กรอกความเข้มข้นของสารละลายมาตรฐานตั้งต้น

```
(Stocked standard solution) No.1 และ No.2 ตามลำดับ<br>ความเข้มข้นของ Stocked standard (mɑ/l)
 No. 1 No. 2
\frac{100}{200}\sim 10
```
5) กรอกความเข้มข้นของสารละลายมาตรฐานตั้งต้น (Stocked standard solution) ที่ใช้เตรียม

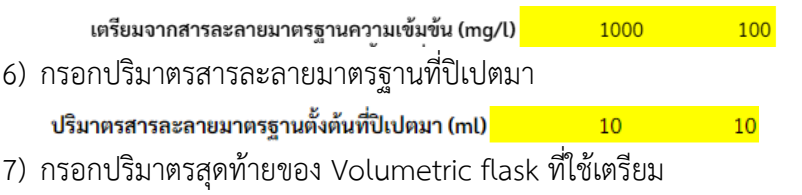

8) กรอก Uncertainty ที่ได้จากการสอบเทียบเครื่องแก้ว หรือข้อมูล Tolerance และ Repeatability ของ Volumetric pipette และ Volumetric flask ของปริมาตรสุดท้าย กรณีไม่กรอกข้อมูล โปรแกรมจะนำข้อมูลพื้นฐานไปค่ำมากเผล

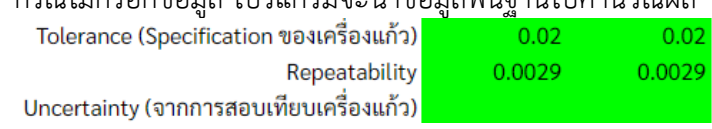

#### **4.3.4.2 สารมาตรฐานที่ใช้ในการสร้าง Calibration curve หรือ Working standard**

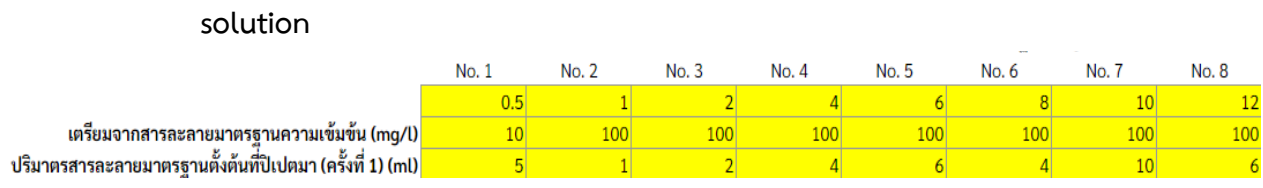

- 1) กรอกความเข้มข้นสารละลายมาตรฐานที่ต้องการเตรียมตั้งแต่ No.1-No. สุดท้าย ของการเตรียม สารละลายมาตรฐาน
- 2) กรอกความเข้มข้นของสารละลายมาตรฐานตั้งต้น (Stocked standard solution) ที่ใช้เตรียม
- 3) กรอกปริมาตรสารละลายมาตรฐานที่ปิเปตมา ครั้งที่ 1
- 4) กรอก Uncertainty ที่ได้จากการสอบเทียบเครื่องแก้ว หรือข้อมูล Tolerance และ Repeatability ของ Volumetric pipette กรณีไม่กรอกข้อมูล โปรแกรมจะนำข้อมูลพื้นฐานไป ค านวณผล

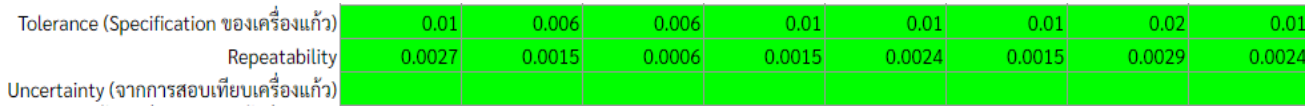

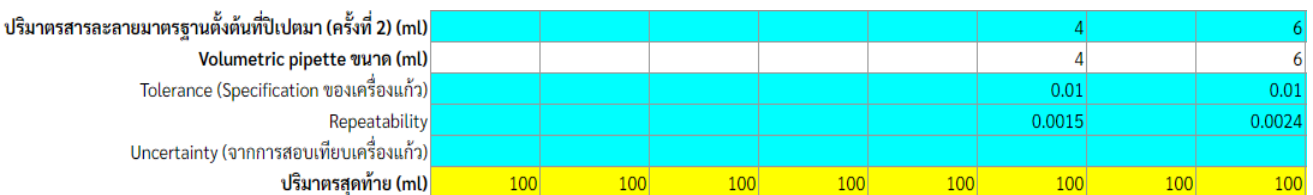

- 5) กรณีสารละลายมาตรฐานที่ความเข้มข้นใดมีการใช้ Volumetric pipette 2 ขนาด หรือ 2 ครั้ง เพื่อปิเปตสารละลายให้ได้ตามที่ต้องการ เช่น ความเข้มข้น 8 mg/Lใช้ Volumetric pipette 4 ml 2 ครั้ง หรือ ความเข้มข้น 12 mg/L ใช้ Volumetric pipette 10 ml และ 2 ml หรือ Volumetric pipette 6 ml 2 ครั้ง เป็นต้น ให้กรอกปริมาตรสารละลายที่ปิเปตครั้งที่ 2 ด้วย แต่หากไม่มีขั้นตอนดังกล่าว ให้ข้ามไปในขั้นตอนต่อไป โดยไม่ต้องกรอกค่าตัวเลขใดในช่องสีฟ้า
- 6) กรอกปริมาตรของ Volumetric flask ที่ใช้เตรียม  $100$
- 7) กรอก Uncertainty ที่ได้จากการสอบเทียบเครื่องแก้ว หรือข้อมูล Tolerance และ Repeatability ของ Volumetric flask ปริมาตรสุดท้ายที่ใช้เตรียมกรณีไม่กรอกข้อมูล โปรแกรมจะนำข้อมลพื้นฐานไปคำนวณผล

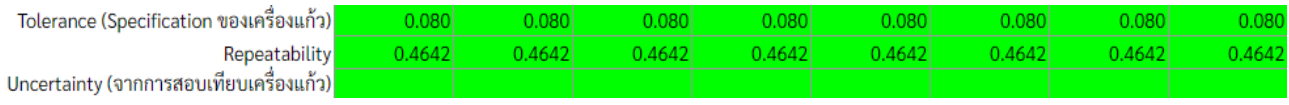

\_\_\_\_\_\_\_\_\_\_\_\_\_\_\_\_\_\_\_\_\_\_\_\_\_\_\_\_\_\_\_\_\_\_\_\_\_\_\_\_\_\_\_\_\_\_\_\_\_\_\_\_\_\_\_\_\_\_\_\_\_\_\_\_\_\_\_\_\_\_\_\_\_\_\_\_\_\_\_\_\_\_\_\_\_\_\_\_\_

8) กรอกข้อมูลของสารละลายมาตรฐานให้ครบทุกความเข้มข้น

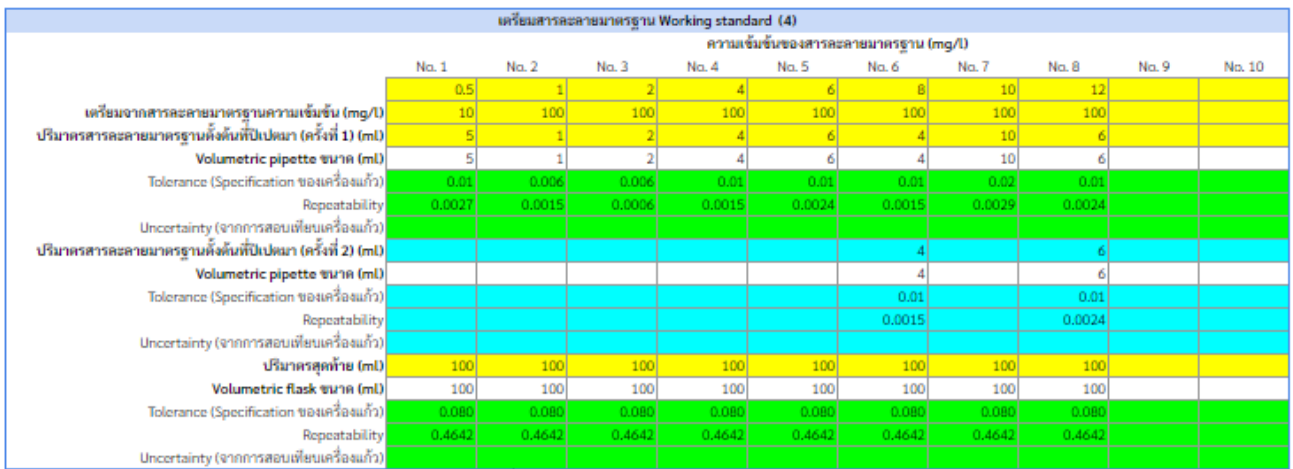

ความเข้มข้นของสารละลายมาตรฐาน ไม่ต้องกรอกครบทุก No. กรอกตามที่ใช้ในการสร้าง Calibration curve

กรณีที่มีการปีเปตสารละลายโดยใช้ Volumetric pipette เพียง 1 อัน ให้ กรอกครั้งที่ 1 อย่างเดียว

**WAITIBRWA** 

กรณีที่มีการปีเปลสารอะอายโดยใช้ Volumetric pipette มากกว่า 1 อัน ให้ กรอกแยกกันในการปีเปลสารอะอายแต่อะครั้ง โดยมีครั้งที่ 1 และครั้งที่ 2

#### **4.3.5 ความเข้มข้นของตัวอย่าง (C0)**

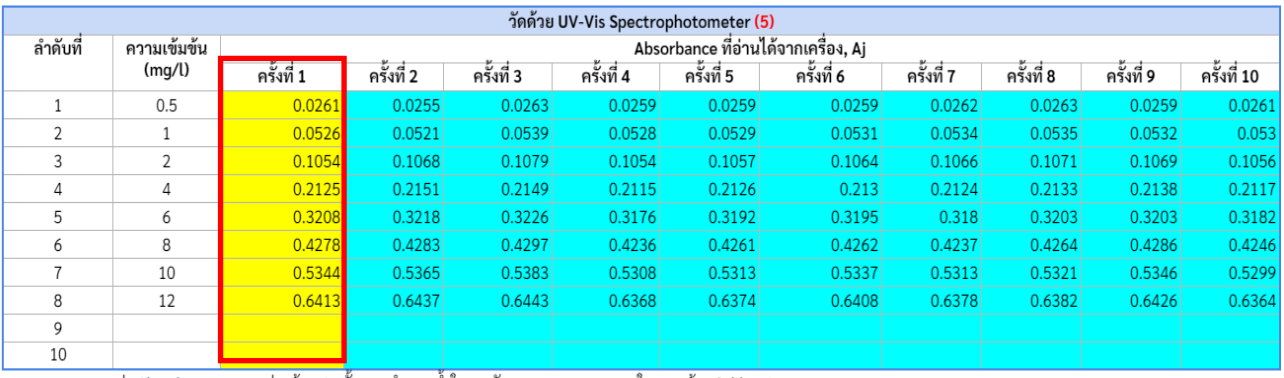

ค่า Absorbance กรอกอย่างน้อย 1 ครั้ง ตามจำนวนซ้ำในการวัดสารละลายมาตรฐานในการสร้าง Calibration curve หมายเหตุ

> 1) กรอก Absorbance ของสารละลายมาตรฐานที่อ่านได้จากเครื่องมือ ในครั้งที่ 1 (จำเป็นต้องกรอกค่า อย่างน้อย 1 ครั้ง)

> 2) ในกรณีที่ห้องปฏิบัติการวัดสารละลายมาตรฐานซ้ำมากกว่า 1 ครั้ง ให้กรอกข้อมูล Absorbance ที่ ้ อ่านได้จากเครื่องมือ ในครั้งที่ 2 จนครบถ้วนตามจำนวนครั้งที่วัด (หากมีการวัดสารละลายมาตรฐาน เพียง 1 ครั้ง ให้ข้ามไปในขั้นตอนต่อไป โดยไม่ต้องกรอกตัวเลขใดในช่องสีฟ้า)

#### **4.3.6 Factor**

โปรแกรมได้ทำการคำนวณ Uncertainty ของ Factor (Meija et al., 2016) ที่ใช้ในรายการวิเคราะห์ ไว้แล้ว ดังนี้

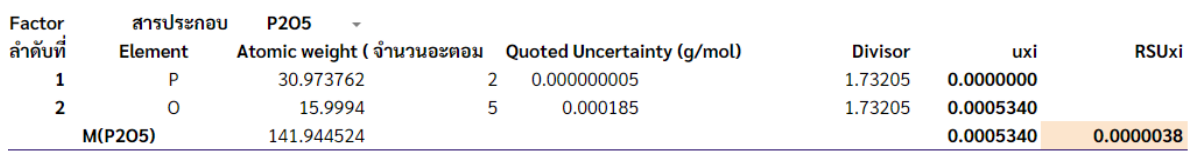

#### **4.3.7 Precision**

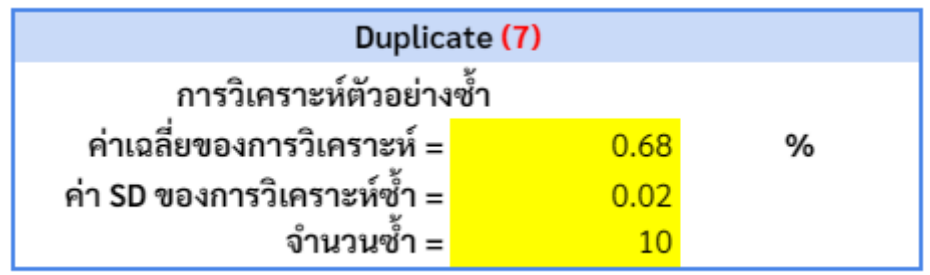

- 1) กรอกค่าเฉลี่ยของตัวอย่างที่ได้จากการวิเคราะห์ซ้ำ เช่น ในการวิเคราะห์ปกติที่มีการทำ Duplicate หรือจากการทำ Method validation ที่มีการวิเคราะห์ 10 ซ้ำ เป็นต้น
- 2) กรอก SD ที่เกิดจากการวิเคราะห์ซ้ำตัวอย่าง
- 3) กรอกจำนวนซ้ำของการวิเคราะห์

# **4.3.8 Bias (กรอกข้อมูลเฉพาะกรณีที่มีการวิเคราะห์ CRM เท่านั้น เช่น จาก Method validation)**

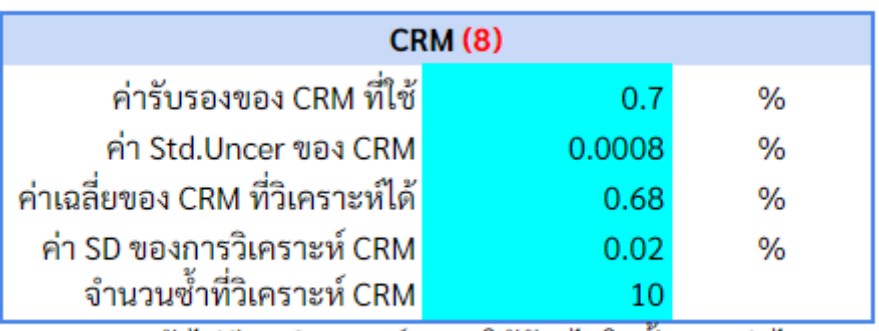

หมายเหตุ : ถ้าไม่มีการวิเคราะห์ CRM ให้ข้ามไปในขั้นตอนต่อไป

- 1) กรอกค่ารับรอง CRM ที่ใช้
- 2) กรอก Standard uncertainty ของ CRM ที่ใช้
- 3) กรอกค่าเฉลี่ยของ CRM
- 4) กรอก SD ที่ได้จากการวิเคราะห์ซ้ำ ของ CRM
- 5) จำนวนซ้ำที่วิเคราะห์ CRM
- 6) หากไม่มีข้อมูลการวิเคราะห์ CRM ให้ข้ามไปในขั้นตอนต่อไป โดยไม่ต้องกรอกตัวเลขใดในช่องสีฟ้า

#### **4.4 รายการวิเคราะห์โพแทสเซียมที่ละลายน้ าได้(ภาคผนวก 4)**

**4.4.1 การชั่งน้ าหนักตัวอย่าง (msample; Weight of sample)**

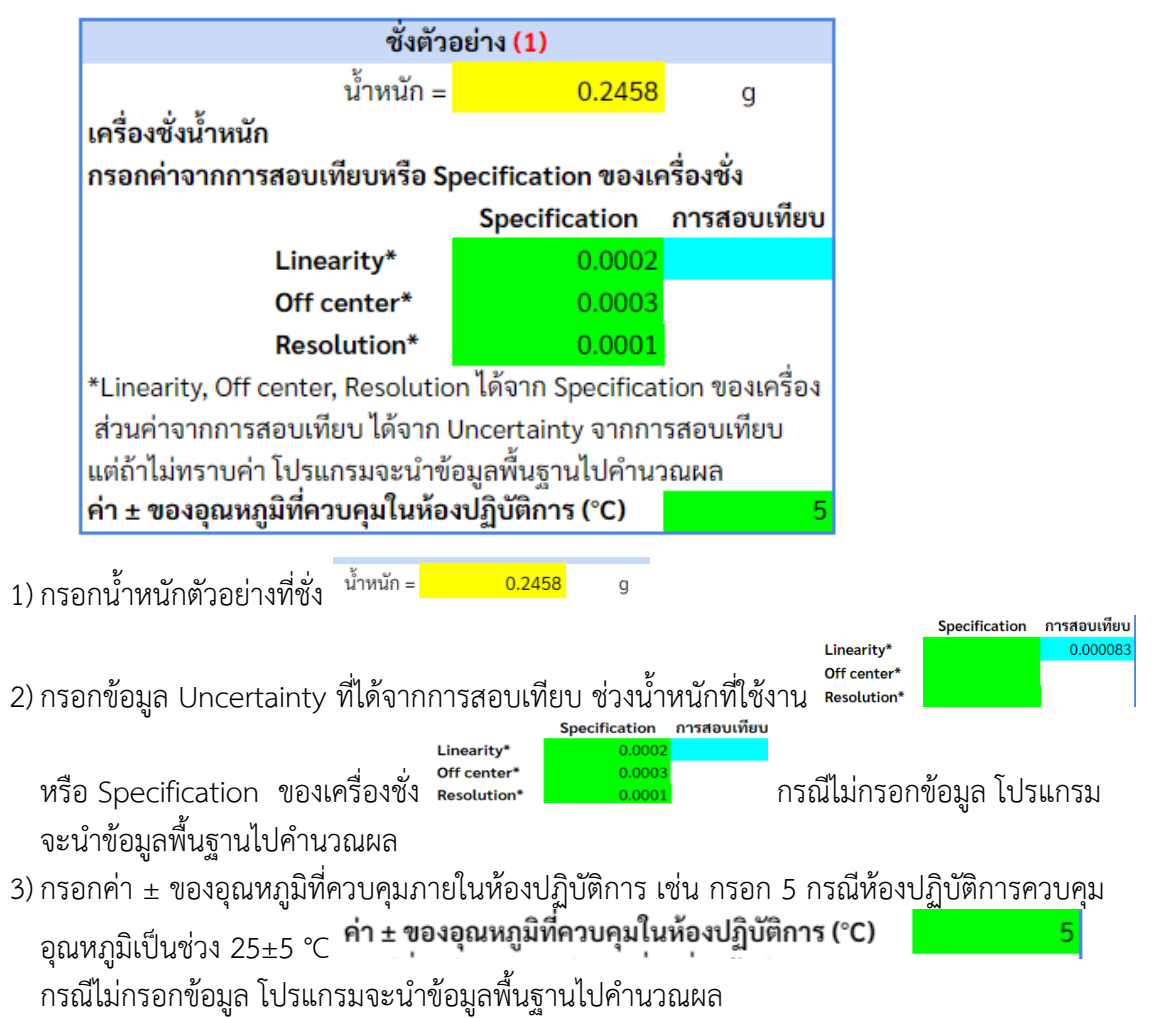

#### **4.4.2 การเจือจางสารละลายตัวอย่าง (Dsample ; Dilution of sample solution)**

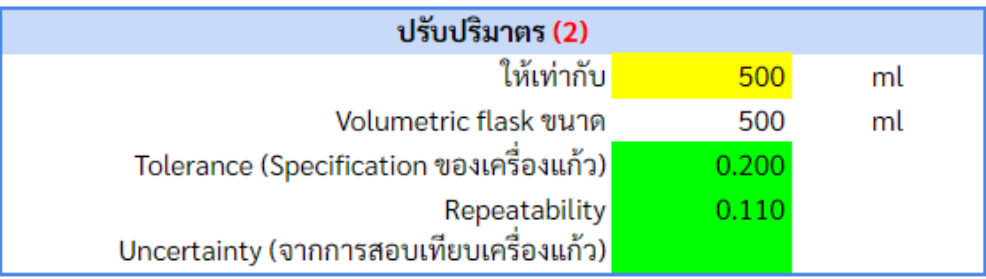

- 1)กรอกปริมาตรของเครื่องแก้วที่ใช้ในการปรับปริมาตรเริ่มต้นของสารละลาย เช่น กรอกตัวเลข 500 ในกรณีปรับปริมาตรใน Volumetric flask 500 ml
- 2) กรอก Uncertainty ที่ได้จากการสอบเทียบเครื่องแก้ว Uncertainty (จากการสอบเทียบเครื่องแก้ว)  $0.08$ หรือข้อมูล Tolerance ของเครื่องแก้วปริมาตร 0.200 ึกรณีไม่กรอกข้อมูล โปรแกรมจะนำข้อมูลพื้นฐานไปคำนวณผล
- 3) กรอกข้อมูล Repeatability (SD จากการวิเคราะห์ซ้ำ) Repeatability **(Sang 10,110)** กรณีไม่กรอก ข้อมูล โปรแกรมจะนำข้อมูลพื้นฐานไปคำนวณผล

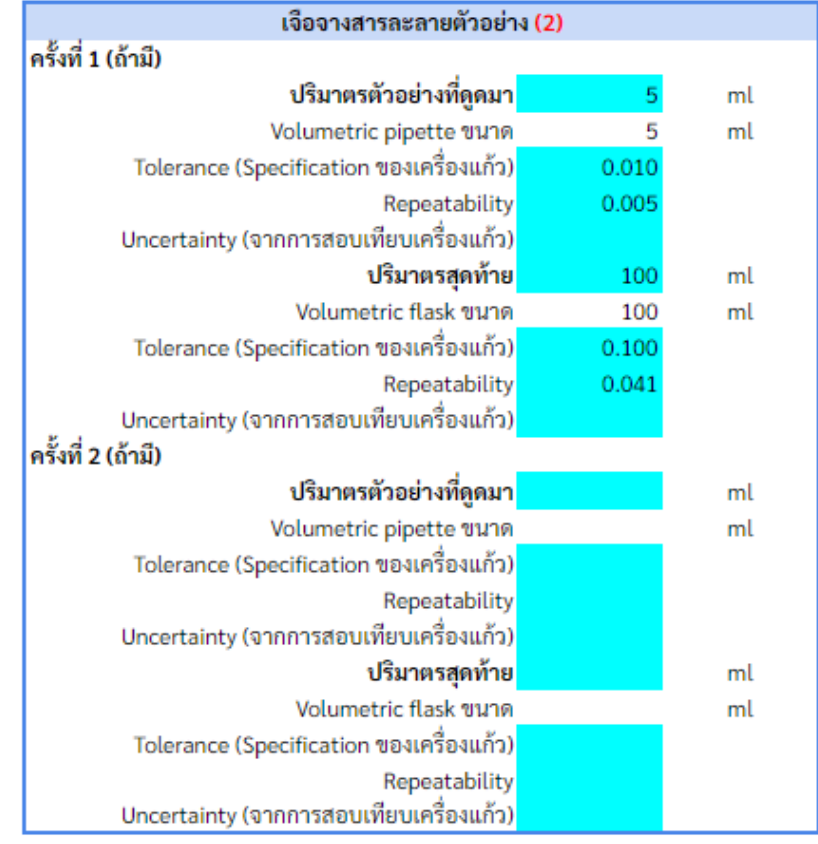

- 4) กรณีที่ห้องปฏิบัติการมีการเจือจางสารละลายตัวอย่าง ให้กรอกปริมาตรเครื่องแก้วที่ใช้ในการปิเปต ตัวอย่าง <mark>ปริมาตรตัวอย่างที่ปิเปตมา</mark>  $ml$
- 5) กรอก Uncertainty ที่ได้จากการสอบเทียบเครื่องแก้ว Uncertainty (จากการสอบเทียบเครื่องแก้ว) 0.009 หรือข้อมูล Tolerance ของเครื่องแก้วปริมาตร Tolerance (Specification ของเครื่องแก้ว) 0.020 กรณีไม่ ึกรอกข้อมูล โปรแกรมจะนำข้อมูลพื้นฐานไปคำนวณผล
- 6) กรอกข้อมูล Repeatability (SD จากการวิเคราะห์ซ้ำ) Repeatability **2006 กรณีไม่กรอกข้อมูล** โปรแกรมจะนำข้อมูลพื้นฐานไปคำนวณผล
- 7) กรอกปริมาตรของ Volumetric flask ที่ใช้ในการปรับปริมาตร  $100$ ml
- 8) กรอก Uncertainty ที่ได้จากการสอบเทียบเครื่องแก้ว หรือข้อมูล Tolerance ของเครื่องแก้วปริมาตร และ Repeatability (SD จากการวิเคราะห์ซ้ำ) กรณีไม่กรอกข้อมูล โปรแกรมจะนำข้อมูลพื้นฐาน ไปคำนวณผล
- 9) หากไม่มีการเจือจางสารละลายตัวอย่าง ให้ข้ามไปในขั้นตอนต่อไป โดยไม่ต้องกรอกตัวเลขใดในช่องสีฟ้า

**4.4.3 เครื่องมือ Flame photometer (Uncertainty ที่ได้จากการสอบเทียบเครื่องมือ หรือการ Performance)**

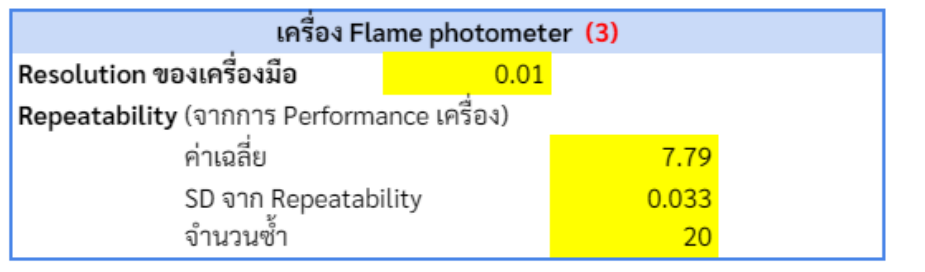

- 1)กรอกข้อมูล Resolution (ค่าความละเอียดของเครื่องมือ)  $\overline{0.01}$
- 2) กรอกข้อมูล Repeatability จากการทำ Performance เครื่อง โดยการกรอกค่าเฉลี่ยที่ได้จากการ วิเคราะห์ตัวอย่างที่ใช้ในการทำ Performance<sup>ค่าเฉลี่ย</sup> 7.79 0.033  $10$
- sD จาก Repeatability<br>3) กรอก SD จากการวิเคราะห์ซ้ำ และจำนวนซ้ำ จำนวนซ้ำ

#### **4.4.4 Calibration curve**

#### **4.4.4.1 ชั่งสารมาตรฐาน**

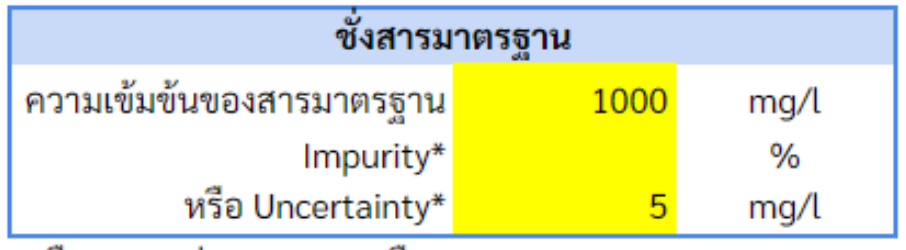

- \*เลือกกรอกค่า Impurity หรือ Uncertainty
- 1) กรอกความเข้มข้นของสารมาตรฐาน เช่น 1000 mg/L
- 2) กรอก Impurity หรือ Uncertainty เพียง 1 ช่อง เช่น
	- กรณีสารมาตรฐานที่ระบุความเข้มข้นและความไม่แน่นอน 1000 ± 5mg/L ให้กรอก 5 ในช่อง Uncertainty
	- กรณีสารมาตรฐานระบุ ความบริสุทธิ์ (Purity) 99.8% ให้กรอกค่า 0.2 ในช่อง Impurity

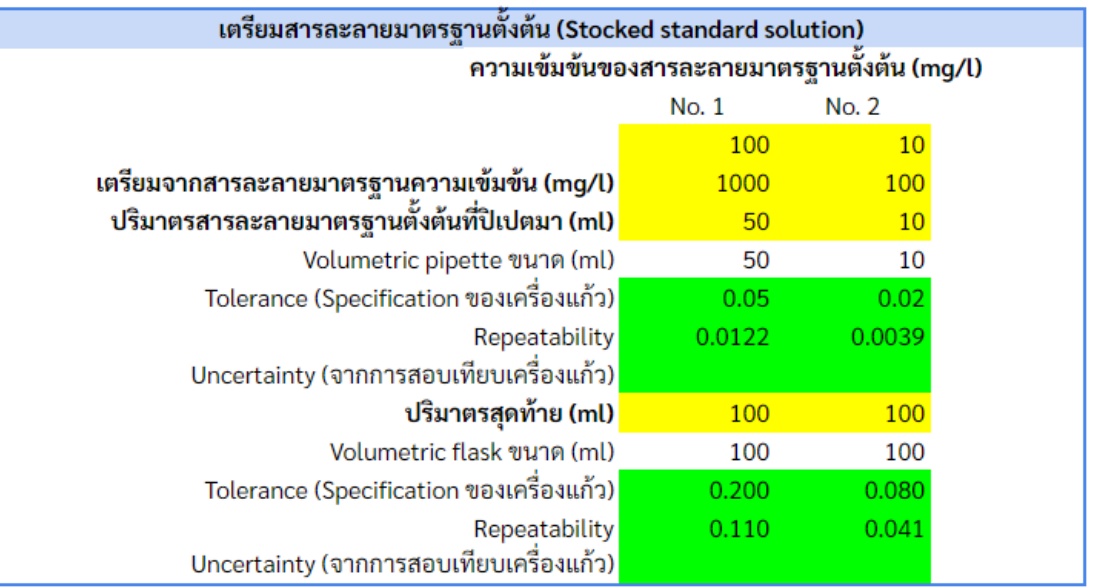

3) กรณีห้องปฏิบัติการเตรียมสารละลายมาตรฐานตั้งต้น (Stocked standard solution) มากกว่า 1 ระดับความเข้มข้น ให้กรอกความเข้มข้นของสารละลายมาตรฐานตั้งต้น (Stocked standard ีความเข้มข้นของ Stocked standard (mg/l)

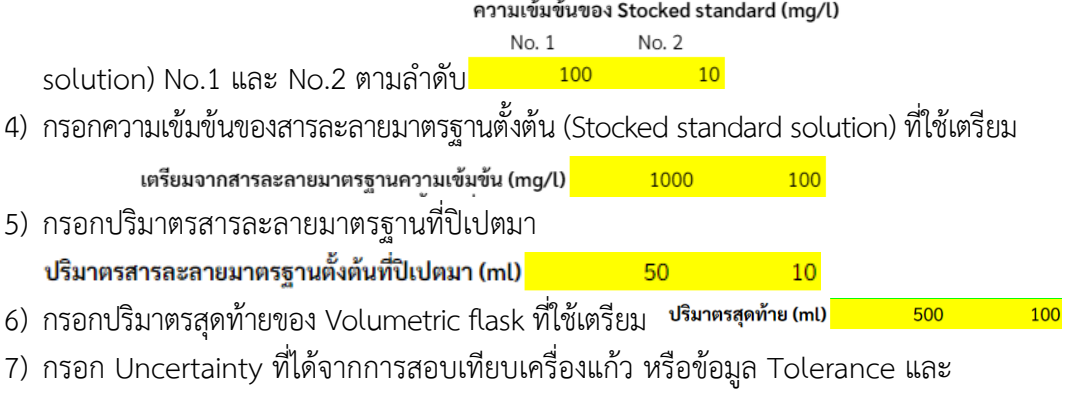

Repeatability ของ Volumetric pipette และ Volumetric flask ของปริมาตรสุดท้าย ึกรณีไม่กรอกข้อมูล โปรแกรมจะนำข้อมูลพื้นฐานไปคำนวณผล

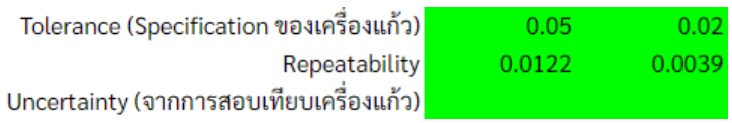

#### **4.4.4.2 สารมาตรฐานที่ใช้ในการสร้าง Calibration curve หรือ Working standard**

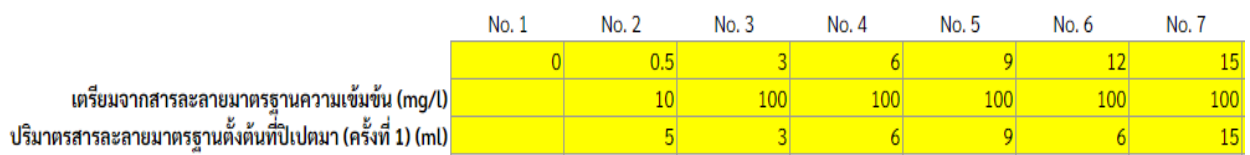

- 1) กรอกความเข้มข้นสารละลายมาตรฐานที่ต้องการเตรียมตั้งแต่ No.1-No. สุดท้าย ของการเตรียม สาระลายมาตรฐาน
- 2) กรอกความเข้มข้นของสารละลายมาตรฐานตั้งต้น (Stocked standard solution) ที่ใช้เตรียม

\_\_\_\_\_\_\_\_\_\_\_\_\_\_\_\_\_\_\_\_\_\_\_\_\_\_\_\_\_\_\_\_\_\_\_\_\_\_\_\_\_\_\_\_\_\_\_\_\_\_\_\_\_\_\_\_\_\_\_\_\_\_\_\_\_\_\_\_\_\_\_\_\_\_\_\_\_\_\_\_\_\_\_\_\_\_\_\_\_

3) กรอกปริมาตรสารละลายมาตรฐานที่ปิเปตมา ครั้งที่ 1

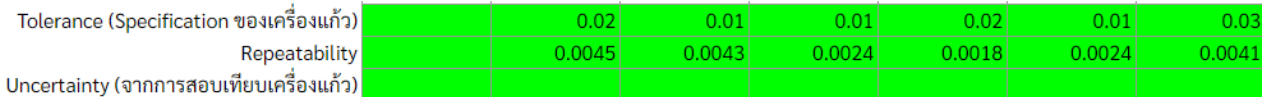

4) กรอก Uncertainty ที่ได้จากการสอบเทียบเครื่องแก้ว หรือข้อมูล Tolerance และ Repeatability ของ Volumetric pipette กรณีไม่กรอกข้อมูล โปรแกรมจะนำข้อมูล พื้นฐานไปคำนวณผล

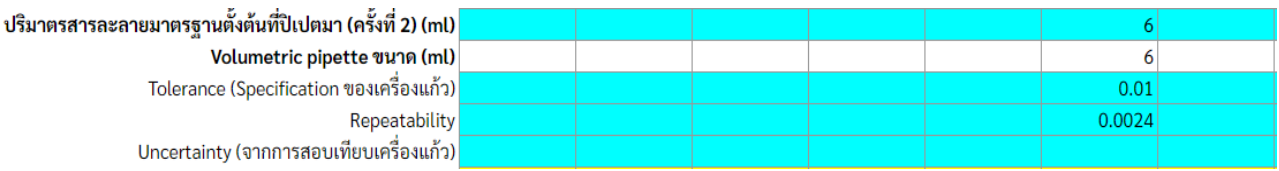

- 5) กรณีสารละลายมาตรฐานที่ความเข้มข้นใดมีการใช้ Volumetric pipette 2 ขนาด หรือ 2 ครั้ง เพื่อปิเปตสารละลายให้ได้ตามที่ต้องการ เช่น ความเข้มข้น 8 mg/L ใช้ Volumetric pipette 4 ml 2 ครั้ง หรือ ความเข้มข้น 12 mg/L ใช้ Volumetric pipette 10 ml และ 2 ml หรือ Volumetric pipette 6 ml 2 ครั้ง เป็นต้น ให้กรอกปริมาตรสารละลายที่ปิเปต ครั้งที่ 2 ด้วย แต่หากไม่มีขั้นตอนดังกล่าวให้ข้ามไปในขั้นตอนต่อไป โดยไม่ต้องกรอกค่าตัวเลขใด ในช่องสีฟ้า
- 6) กรอกปริมาตรของ Volumetric flask ที่ใช้เตรียม

7) กรอก Uncertainty ที่ได้จากการสอบเทียบเครื่องแก้ว ห รือข้อมูล Tolerance และ Repeatability ของ Volumetric flask ของปริมาตรสุดท้ายที่ใช้เตรียม กรณีไม่กรอกข้อมูล โปรแกรมจะนำข้อมูลพื้นฐานไปคำนวณผล

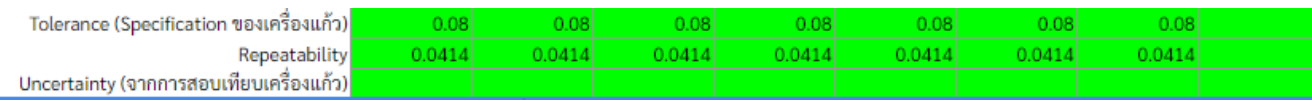

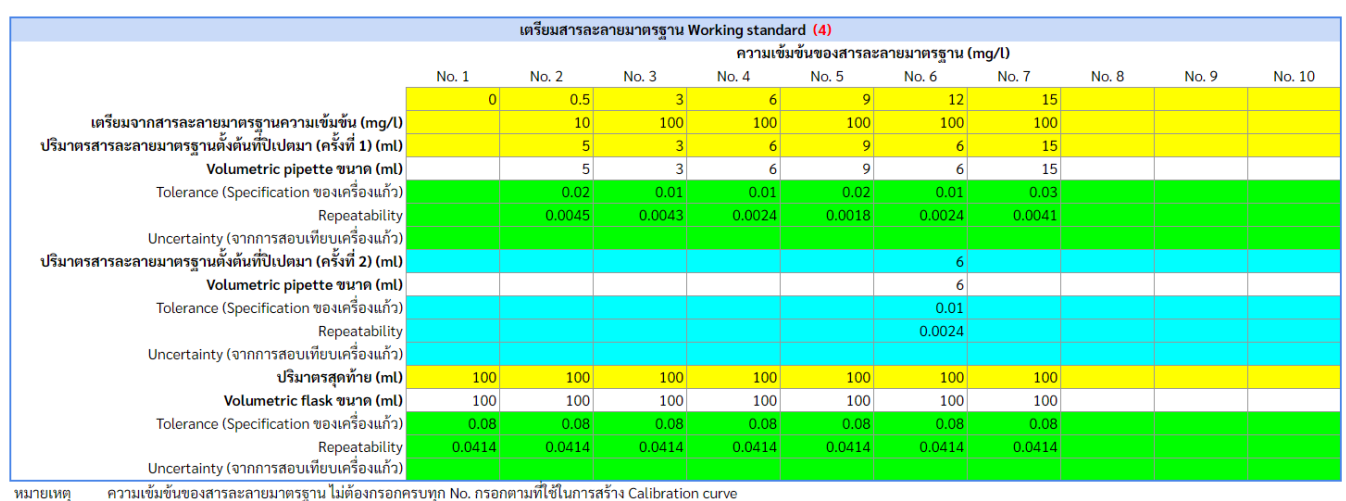

8) กรอกข้อมลของสารละลายมาตรฐานให้ครบทกความเข้มข้น

ิกรณีที่มีการปิเปตสารละลายโดยใช้ Volumetric pipette มากกว่า 1 อัน ให้ กรอกแยกกันในการปิเปตสารละลายแต่ละครั้ง โดยมีครั้งที่ 1 และครั้งที่ 2

<sup>ิ</sup> กรณีที่มีการปิเปตสารละลายโดยใช้ Volumetric pipette เพียง 1 อัน ให้ กรอกครั้งที่ 1 อย่างเดียว

#### **4.4.5 ความเข้มข้นของตัวอย่าง (C0)**

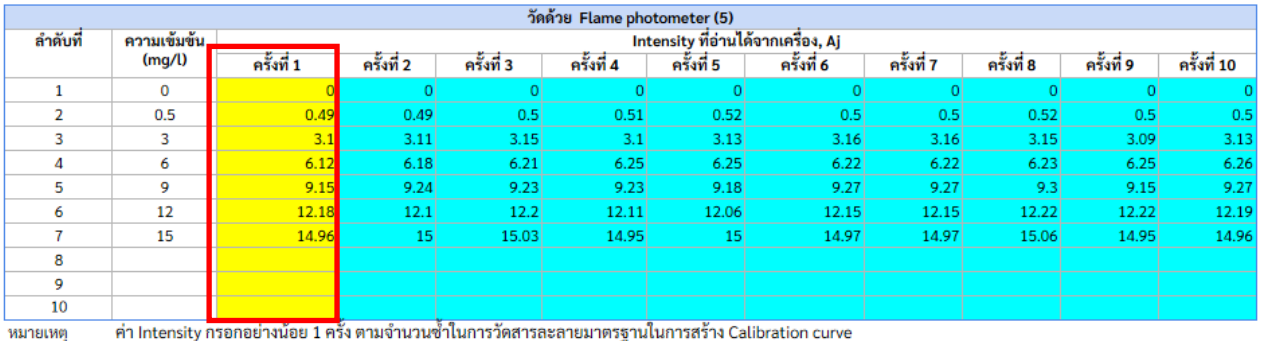

- 
- 1) กรอก Intensity ของสารละลายมาตรฐานที่อ่านได้จากเครื่องมือ ในครั้งที่ 1 (จำเป็นต้องกรอกค่าอย่าง น้อย 1 ครั้ง)
- 2) ในกรณีที่ห้องปฏิบัติการวัดสารมาตรฐานซ้ำมากกว่า 1 ครั้ง ให้กรอกข้อมูล Intensityที่อ่านได้จาก เครื่องมือ ในครั้งที่ 2 จนครบถ้วนตามจำนวนครั้งที่วัด (หากมีการวัดสารละลายมาตรฐาน เพียง 1 ครั้งให้ ข้ามไปในขั้นตอนต่อไป โดยไม่ต้องกรอกตัวเลขใดในช่องสีฟ้า)

#### **4.4.6 Factor**

โปรแกรมได้ทำการคำนวณ Uncertainty ของ Factor (Meija et al., 2016) ที่ใช้ในรายการวิเคราะห์ ไว้แล้ว ดังนี้

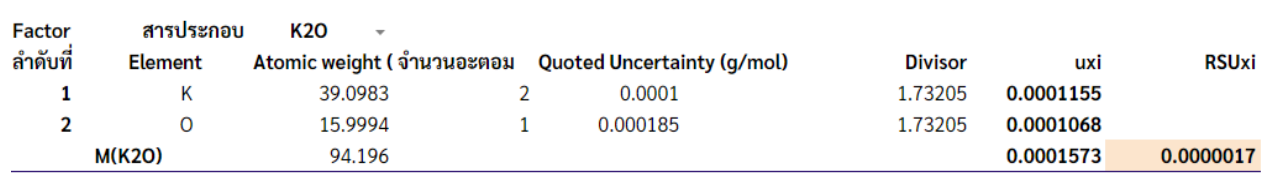

#### **4.4.7 Precision**

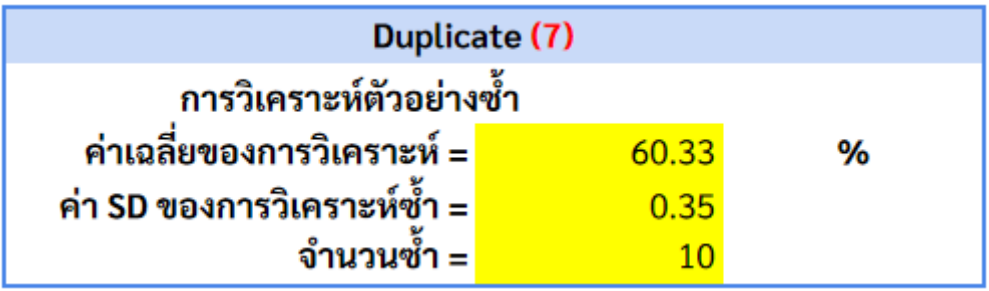

1) กรอกค่าเฉลี่ยของตัวอย่างที่ได้จากการวิเคราะห์ซ้ำ เช่น ในการวิเคราะห์ปกติที่มีการทำ Duplicate หรือจากการทำ Method validation ที่มีการวิเคราะห์ 10 ซ้ำ เป็นต้น

- 2) กรอก SD ที่เกิดจากการวิเคราะห์ซ้ำตัวอย่าง
- 3) กรอกจำนวนซ้ำของการวิเคราะห์

**4.4.8 Bias (กรอกข้อมูลเฉพาะกรณีที่มีการวิเคราะห์ CRM เท่านั้น เช่น จาก Method validation)** 

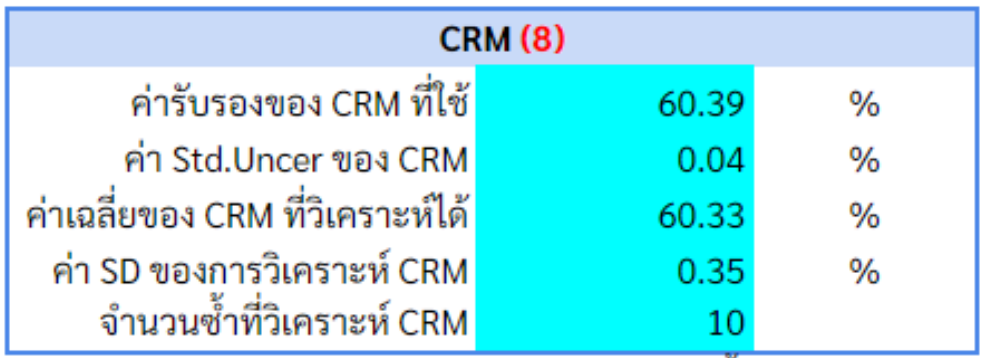

หมายเหตุ : ถ้าไม่มีการวิเคราะห์ CRM ให้ข้ามไปในขั้นตอนต่อไป

1)กรอกค่ารับรอง CRM ที่ใช้

2)กรอก Standard uncertainty ของ CRM ที่ใช้

3)กรอกค่าเฉลี่ยของ CRM

4) กรอก SD ที่ได้จากการวิเคราะห์ซ้ำ ของ CRM

5) จำนวนซ้ำที่วิเคราะห์ CRM

6) หากไม่มีข้อมูลการวิเคราะห์ CRM ให้ข้ามไปในขั้นตอนต่อไป โดยไม่ต้องกรอกตัวเลขใดในช่องสีฟ้า

# **5. การรายงานค่าความไม่แน่นอนของการวิเคราะห์**

เมื่อกรอกข้อมูลครบทุกส่วน โปรแกรมจะปรากฏค่าดังนี้

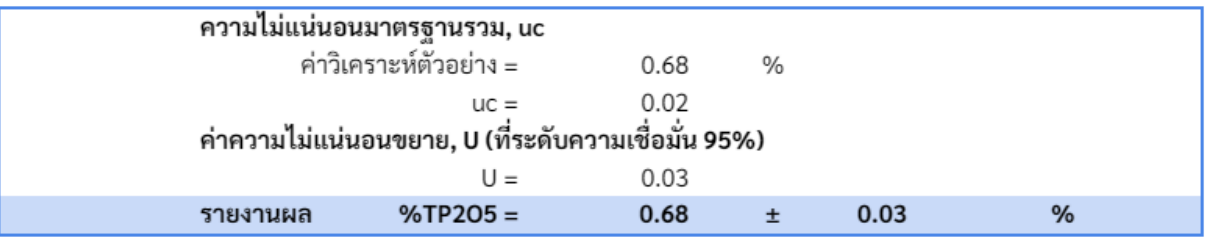

1) ค่าวิเคราะห์ตัวอย่าง

2) ความไม่แน่นอนมาตรฐานรวม, uc

3) ค่าความไม่แน่นอนขยาย, U ที่ระดับความเชื่อมั่น 95%

4) การรายงานผลการวิเคราะห์พร้อม ± ค่าความไม่แน่นอนของการวิเคราะห์

# **6. แผนภูมิแสดงแหล่งที่มาของความไม่แน่นอนของการวิเคราะห์**

โปรแกรมจะปรากฏค่า Relative standard uncertainty ของแต่ละแหล่งความไม่แน่นอนที่คำนวณได้ และ ้ แผนภูมิแสดงแหล่งที่มาของความไม่แน่นอน และค่าความไม่แน่นอนมาตรฐานของการวิเคราะห์ทำให้ทราบถึงค่า ความไม่แน่นอนในการวิเคราะห์จากแหล่งใดที่มีค่ามากที่สุด

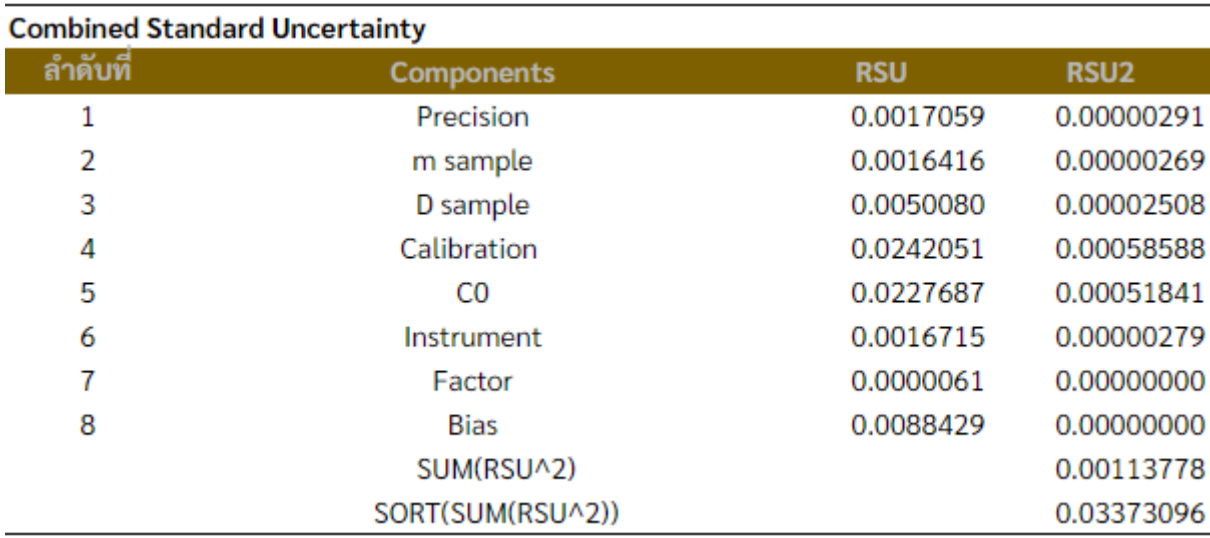

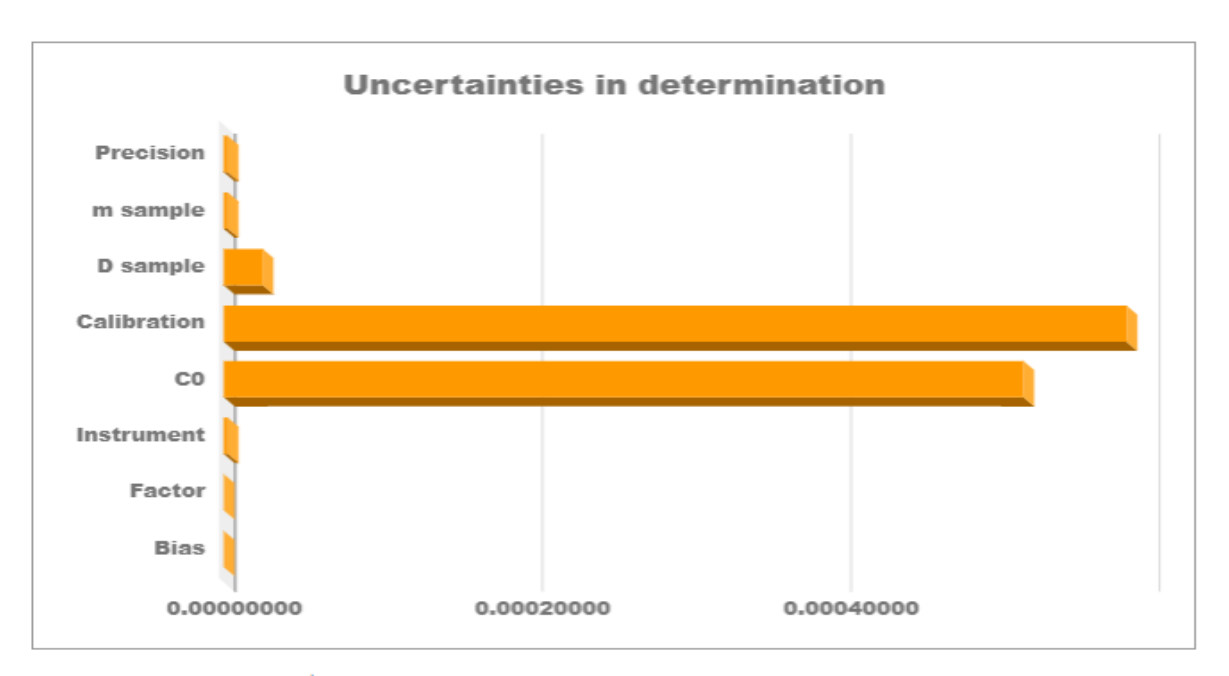

แผนภูมิแสดงแหล่งที่มาของความไม่แน่นอนและค่าความไม่แน่นอนมาตรฐานของการวิเคราะห์

#### **เอกสารอ้างอิง**

- ASTM International (ASTM). 2017. Standard Specification for Laboratory Glass Volumetric Flasks. ASTM E288-10. Pennsylvania, USA.
- ASTM International (ASTM). 2019a. Standard Specification for Laboratory Glass Graduated Burets. ASTM E287-02. Pennsylvania, USA.
- ASTM International (ASTM). 2019b. Standard Specification for Glass Volumetric (Transfer) Pipets. ASTM E969-02. Pennsylvania, USA.
- Eurachem. 2012. Quantifying Uncertainty in Analytical Measurement. 3<sup>rd</sup> ed. .EURACHEM/CITAC Guide CG 4, London, UK.
- Meija, J. T.B. Coplen, Michael Berglund, Willi A. Brad, P. De Dievre, M. Groning, N.E. Holden, J. Irrgeher, R.D. Loss, T. Walczyk, and T. Prohaska. 2016. Atomic Weights of the Element 2013 (IUPAC Technical Report). Pure and Applied Chemistry. 88(3): 265-291.
- ประกาศกระทรวงเกษตรและสหกรณ์ เรื่อง กำหนดกรรมวิธีการตรวจวิเคราะห์ปุ๋ยเคมี พ.ศ. 2559 (2560, 4 มกราคม). ราชกิจจานุเบกษา. เล่ม 134 ตอนพิเศษ 2 ง. หน้า 24.
- พจมาน ท่าจีน. 2564. การประเมินค่าความไม่แน่นอนของการทดสอบเพื่อประโยชน์ของการประเมินสมรรถนะ ห้องปฏิบัติการ*.* (ออนไลน์). แหล่งที่มา : https://www.dss.go.th/images/bpt/Valuation-Testing-Pochaman.pdf. 9 เมษายน 2564.
- อุมาพร สุขม่วง. 2547. การพัฒนาหลักสูตรการสอบเทียบเครื่องแก้วปริมาตร*.* (ออนไลน์). แหล่งที่มา : http://lib3.dss.go.th/fulltext/Vichakran/vichakran\_actd\_0002.pdf. 9 เมษายน 2564.

# **ภาคผนวก**

# **ภาคผนวก 1 การวิเคราะห์ไนโตรเจนทั้งหมด โดยวิธี Combustion**

- **1. ขั้นตอนการวิเคราะห์**(ราชกิจจานุเบกษา, 2560)
	- 1.1 ชั่งสารมาตรฐาน EDTA 30, 60, 100, 150, 200, 300, 400 มิลลิกรัม เพื่อสร้าง Calibration Curve
	- 1.2 ชั่งตัวอย่างปุ๋ย 0.05xx กรัม ถึง 0.1xxx กรัม เติม sucrose ไม่น้อยกว่า 0.5 เท่าของน้ำหนัก ใส่ Tin foil น าไปใส่ในช่องใส่ตัวอย่าง
	- 1.3 ด าเนินการทดสอบตัวอย่างโดยวิธีการเผาตัวอย่างด้วยเครื่องวิเคราะห์ไนโตรเจนโดยวิธี Combustion

#### **2. การค านวณ**

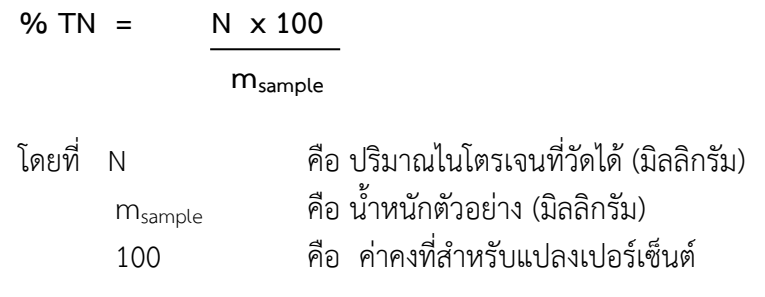

# **แผนผังการวิเคราะห์ไนโตรเจนทั้งหมด โดยวิธี Combustion**

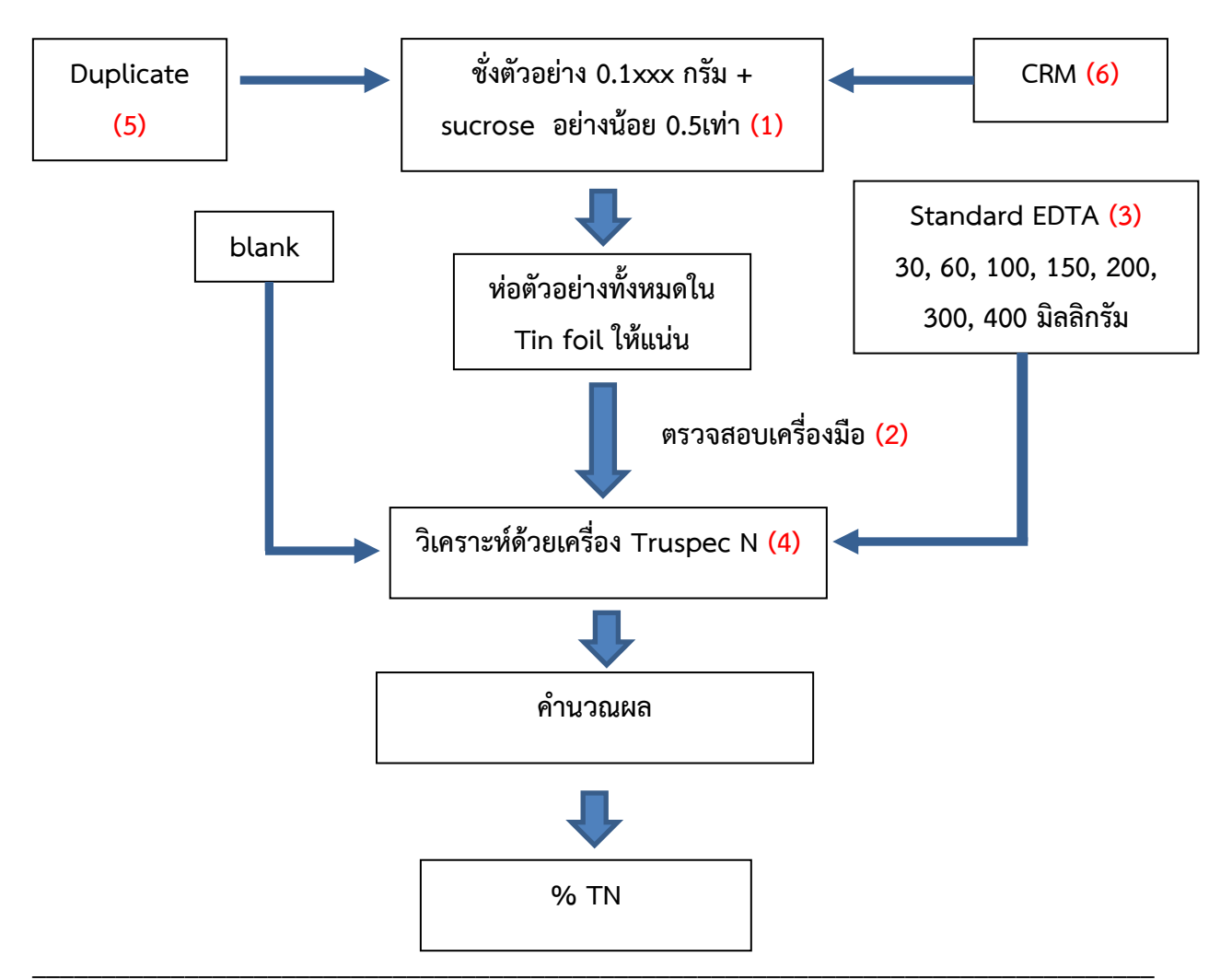

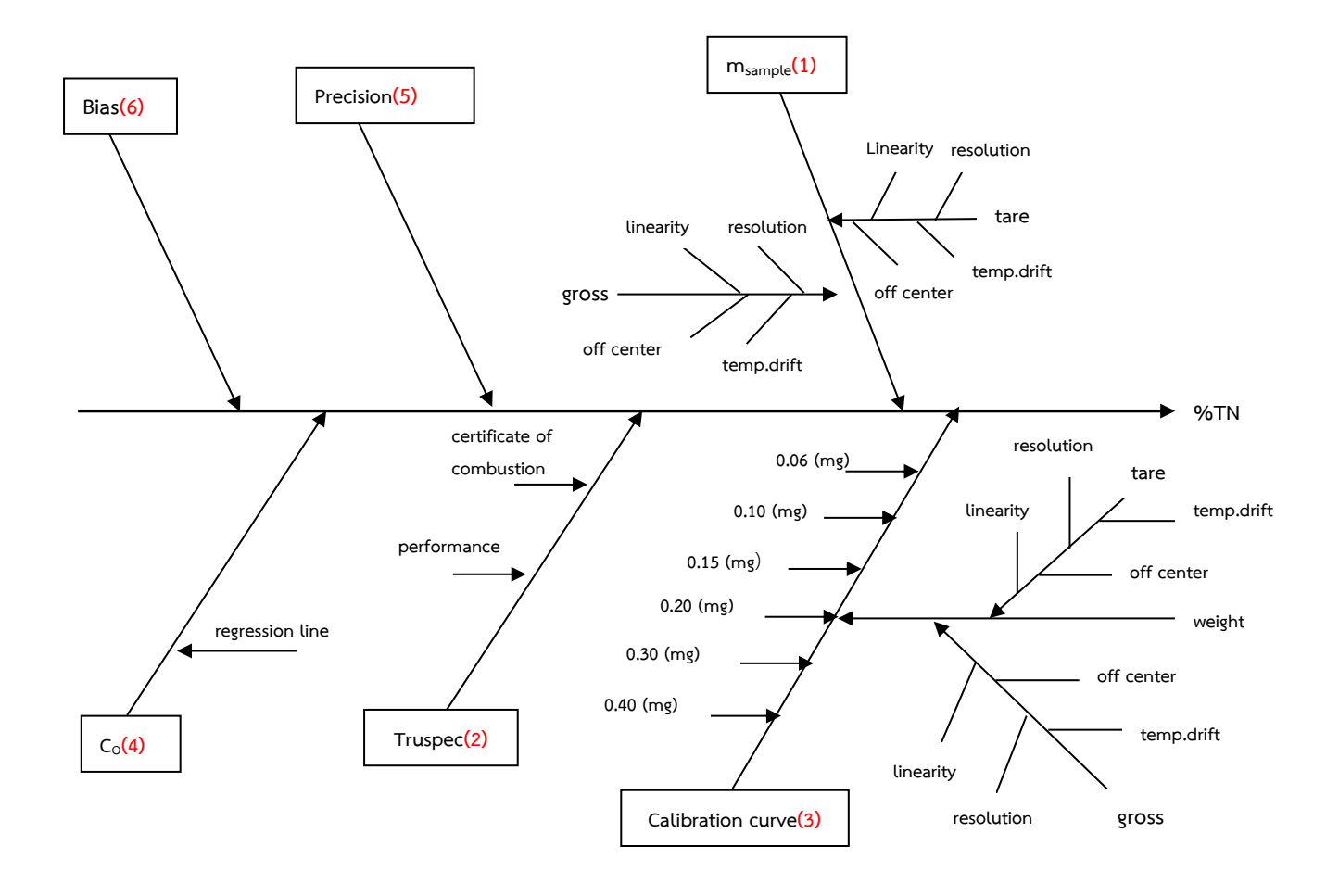

## **ภาคผนวก 2 การวิเคราะห์ไนโตรเจนทั้งหมด โดยวิธี Kjeldahl**

- **1. ขั้นตอนการวิเคราะห์**(ราชกิจจานุเบกษา, 2560)
	- 1.1 ชั่งตัวอย่างปุ๋ย 0.3xxx ถึง 0.4xxx กรัม ใส่ในกระดาษกรอง
	- 1.2 น ากระดาษกรองที่มีตัวอย่างปุ๋ยใส่ลงใน Kjeldahl flask ขนาด 800 มิลลิลิตร
	- $1.3$  เติมสารละลายผสม H $_{2}$ SO $_{4}$  และ Salicylic acid 40 มิลลิลิตร เขย่าให้เข้ากันตั้งทิ้งไว้ประมาณ 30 นาที แล้วเติม Sodium thiosulfate ประมาณ 5 กรัม
	- 1.4 ย่อยตัวอย่าง จนกระทั่งได้สารละลายสีน้ าตาล ปิดไฟ และตั้งทิ้งไว้ให้เย็น
	- 1.5 เติม Mixed catalyst ประมาณ 10 กรัม และทำการย่อยอีกครั้งจนได้สารละลายสีเขียวใส แล้วตั้งทิ้งไว้ ให้เย็น
	- 1.6 เติมน้ ากลั่น 350 มิลลิลิตร แล้วเติมสารละลาย NaOH 100 มิลลิลิตร และ Zinc granular ประมาณ 5กรัม
	- 1.7 กลั่นตัวอย่าง โดยรองรับด้วย 4 % Boric 100 มิลลิลิตร กลั่นจนกระทั่งไนโตรเจนในสารละลายตัวอย่างปุ๋ย ออกหมด หรือจนกระทั่งสารละลายใน Erlenmeyer flask ที่รองรับมีปริมาตรประมาณ 350 มิลลิลิตร
	- 1.8 น าสารละลายที่ได้ไปไตเตรทกับสารละลายมาตรฐาน HCl 0.2 N จนได้สารละลายสีม่วงแดง แสดงว่า ถึงจุดยุติ บันทึกปริมาตรสารละลายมาตรฐาน HCl 0.2 N ที่ไตเตรท
	- 1.9 ทำ Reagent blank โดยไม่ใส่ตัวอย่างปุ๋ย ทำการทดสอบเช่นเดียวกับตัวอย่าง

#### **2. การค านวณ**

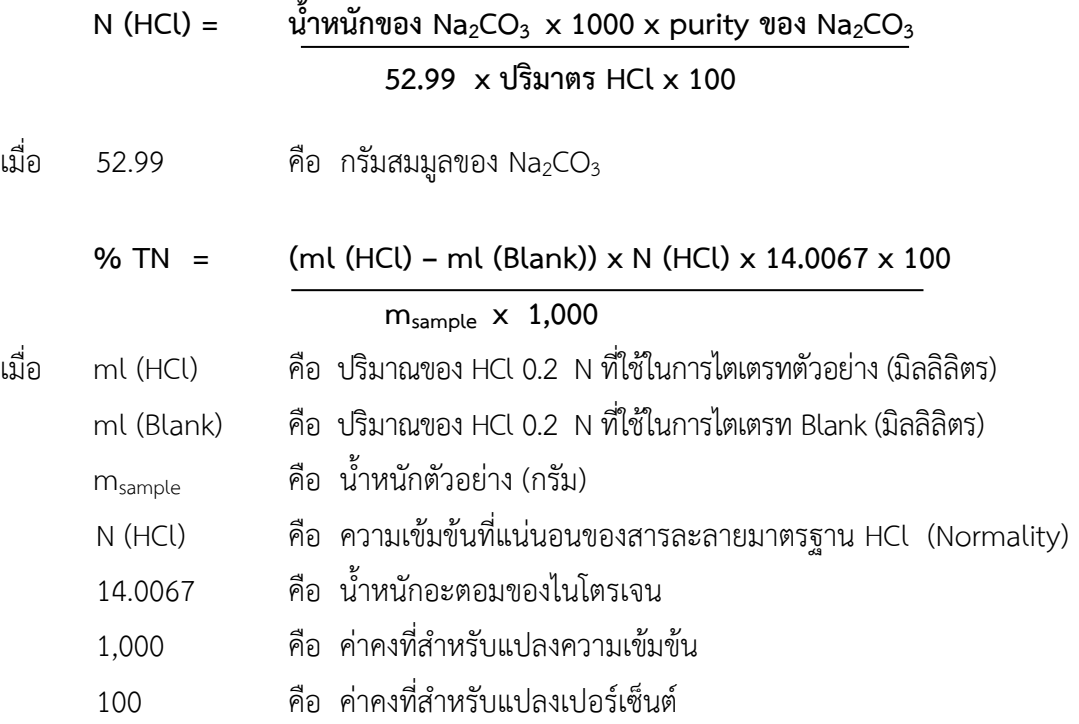

# **แผนผังการวิเคราะห์ไนโตรเจนทั้งหมด โดยวิธี Kjeldahl**

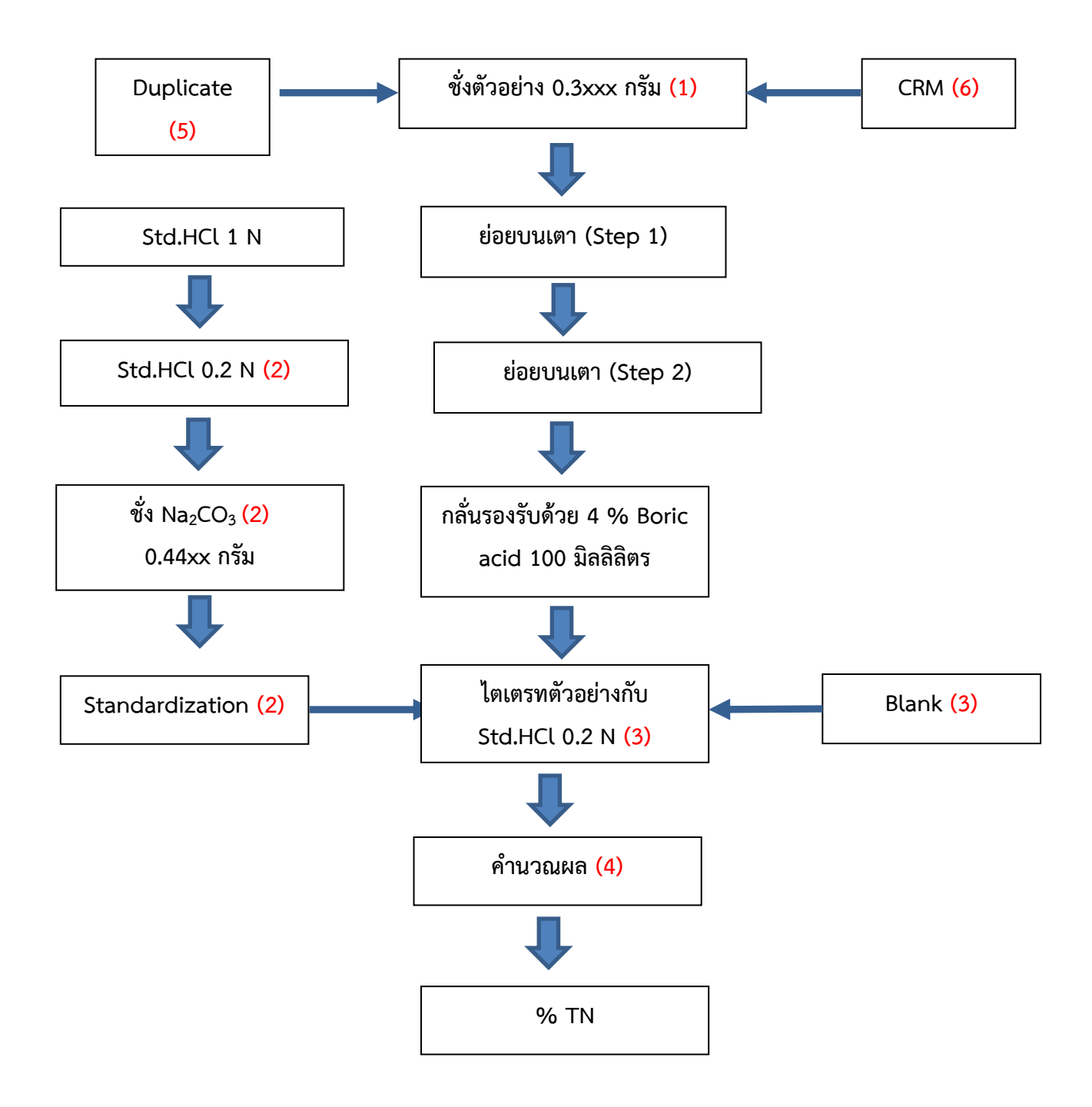

# **ผังก้างปลาการวิเคราะห์ไนโตรเจนทั้งหมด โดยวิธี Kjeldahl**

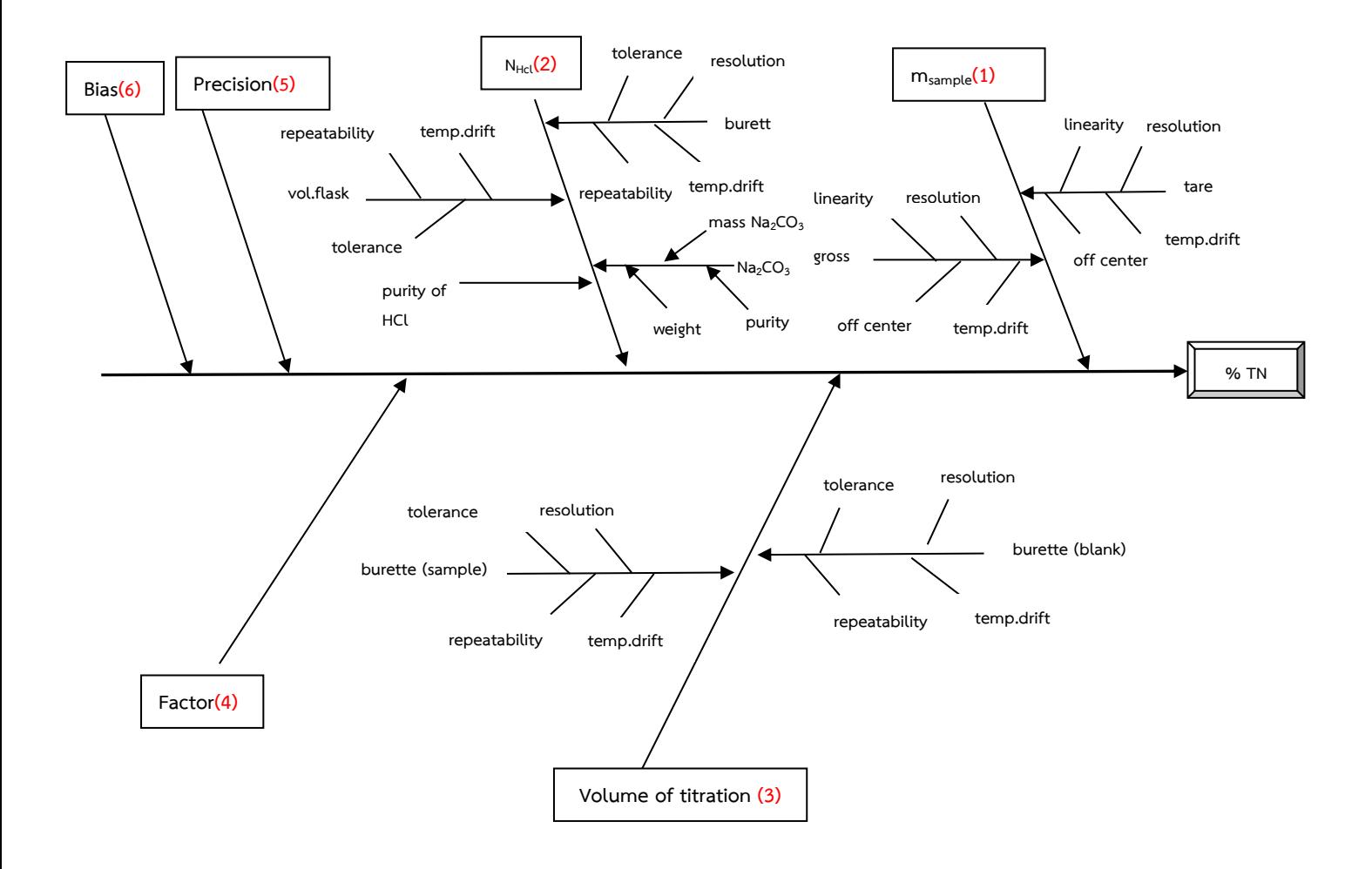

# **ภาคผนวก 3 การวิเคราะห์ฟอสฟอรัสทั้งหมด**

- **1. ขั้นตอนการวิเคราะห์**(ราชกิจจานุเบกษา, 2560)
	- 1.1 การเตรียมสารละลายมาตรฐาน
		- 1.1.1 สารละลายมาตรฐานฟอสฟอรัส 1000 มิลลิกรัม/ลิตร  $\stackrel{\star}{\rm v}$ ง่ KH $_2$ PO $_4$  ซึ่งผ่านการอบที่อุณหภูมิ  $\,$  105 องศาเซลเซียส นาน 2 ชั่วโมงจำนวน 2.1968  $\,$ กรัม ่ ใส่ใน Volumetric flask ขนาด 500 มิลลิลิตร ละลายและปรับปริมาตรด้วยน้ำกลั่นเขย่าให้เข้ากัน
		- 1.1.2 สารละลายมาตรฐานฟอสฟอรัส 100 มิลลิกรัม/ลิตร ปิเปตสารละลายมาตรฐานฟอสฟอรัส 1000 มิลลิกรัม/ลิตร 10 มิลลิลิตร ใส่ใน Volumetric flask ขนาด 100 มิลลิลิตร ปรับปริมาตรด้วยน้ ากลั่น เขย่าให้เข้ากัน
		- 1.1.3 สารละลายมาตรฐานฟอสฟอรัส 10 มิลลิกรัม/ลิตร ปิเปตสารละลายมาตรฐานฟอสฟอรัส 100 มิลลิกรัม/ลิตร 10 มิลลิลิตร ใส่ใน Volumetric flask ี ขนาด 100 มิลลิลิตร ปรับปริมาตรด้วยน้ำกลั่น เขย่าให้เข้ากัน
		- 1.1.4 การทำ Working standard ความเข้มข้น 0.5, 1, 2, 4, 6, 8, 10 และ 12 มิลลิกรัม/ลิตร
			- 1.1.4.1 สารละลายมาตรฐานฟอสฟอรัส 0.5 มิลลิกรัม/ลิตร ปิเปตสารละลายมาตรฐานฟอสฟอรัส 10 มิลลิกรัม/ลิตร 5 มิลลิลิตร ใส่ใน Volumetric flask ขนาด 100 มิลลิลิตร ปรับปริมาตรด้วยน้ ากลั่นเขย่าให้เข้ากัน
			- 1.1.4.2 สารละลายมาตรฐานฟอสฟอรัส 1, 2, 4, 6, 8, 10 และ 12 มิลลิกรัม/ลิตร ปิเปตสารละลายมาตรฐานฟอสฟอรัส 100 มิลลิกรัม/ลิตร 1, 2, 4, 6, 8, 10 และ 12 มิลลิลิตร ใส่ใน Volumetric flask ขนาด 100 มิลลิลิตร ตามลำดับ ปรับปริมาตรด้วย น้ ากลั่น เขย่าให้เข้ากัน
	- 1.2 การเตรียมสารละลายตัวอย่าง
		- 1.2.1 ชั่งตัวอย่างปุ๋ย 0.2xxx ถึง 1.xxxx กรัม
		- $1.2.2$  เติมกรดผสม HNO $_3$ : HClO $_4$  20 มิลลิลิตร นำไปย่อยบนเตาระเหยไฟฟ้าย่อยจนมีควัน สีขาวเกิดขึ้นเหนือสารละลายหรือสารละลายมีลักษณะสีใส ตั้งทิ้งไว้ให้เย็น
		- 1.2.3 ถ่ายสารละลายตัวอย่าง และล้างตะกอนด้วยน้ำกลั่นใส่ใน Volumetric flask ขนาด 250 มิลลิลิตร ปรับปริมาตรด้วยน้ำกลั่น เขย่าให้เข้ากัน ในกรณีที่เป็นสารละลายมีตะกอนขุ่น นำไปกรอง ผ่านกระดาษกรองเบอร์ 1 หรือ 5
	- 1.3 การวิเคราะห์
		- 1.3.1 นำ Working standard 0.5, 1, 2, 4, 6, 8, 10 และ 12 มิลลิกรัม/ลิตร เติม Molybdovanadate reagent 10 มิลลิลิตร ปรับปริมาตรด้วยน้ำกลั่น เขย่าให้เข้ากัน และทิ้งไว้ 30 นาที
		- 1.3.2 ปิเปตสารละลายตัวอย่าง 4 มิลลิลิตร ลงใน Volumetric flask ขนาด 100 มิลลิลิตร แล้วเติม Molybdovanadate reagent ในอัตราส่วน 1 : 10 ของปริมาตร Volumetric flask ปรับปริมาตร ด้วยน้ ากลั่น เขย่าให้เข้ากัน และทิ้งไว้ 30 นาที
		- 1.3.3 วัดความเข้มของสีด้วยเครื่อง UV-Vis Spectrophotometer ที่ความยาวคลื่น 420 นาโนเมตร

#### **2. การค านวณ**

$$
\mathcal{V}_0 \mathsf{TP}_2 \mathsf{O}_5 = \frac{C_0 \cdot D_{sample} \cdot 100 \cdot 2.2914}{m_{sample} \cdot 10^6}
$$

เมื่อ  $C_0$  คือ ความเข้มข้นของตัวอย่างที่วัดได้ (มิลลิกรัม/ลิตร)

Dsample คือ Dilution factor ของการเจือจางสารละลายตัวอย่าง m<sub>sample</sub> คือ น้ำหนักตัวอย่าง (กรัม)

 $2.2914$  คือ ค่าคงที่ที่ใช้ในการแปลง P เป็น P $_2\mathrm{O}_5$ 

106 คือ ค่าคงที่สำหรับแปลงความเข้มข้น

100 คือ ค่าคงที่สำหรับแปลงเปอร์เซ็นต์

# **แผนผังการวิเคราะห์ฟอสฟอรัสทั้งหมด**

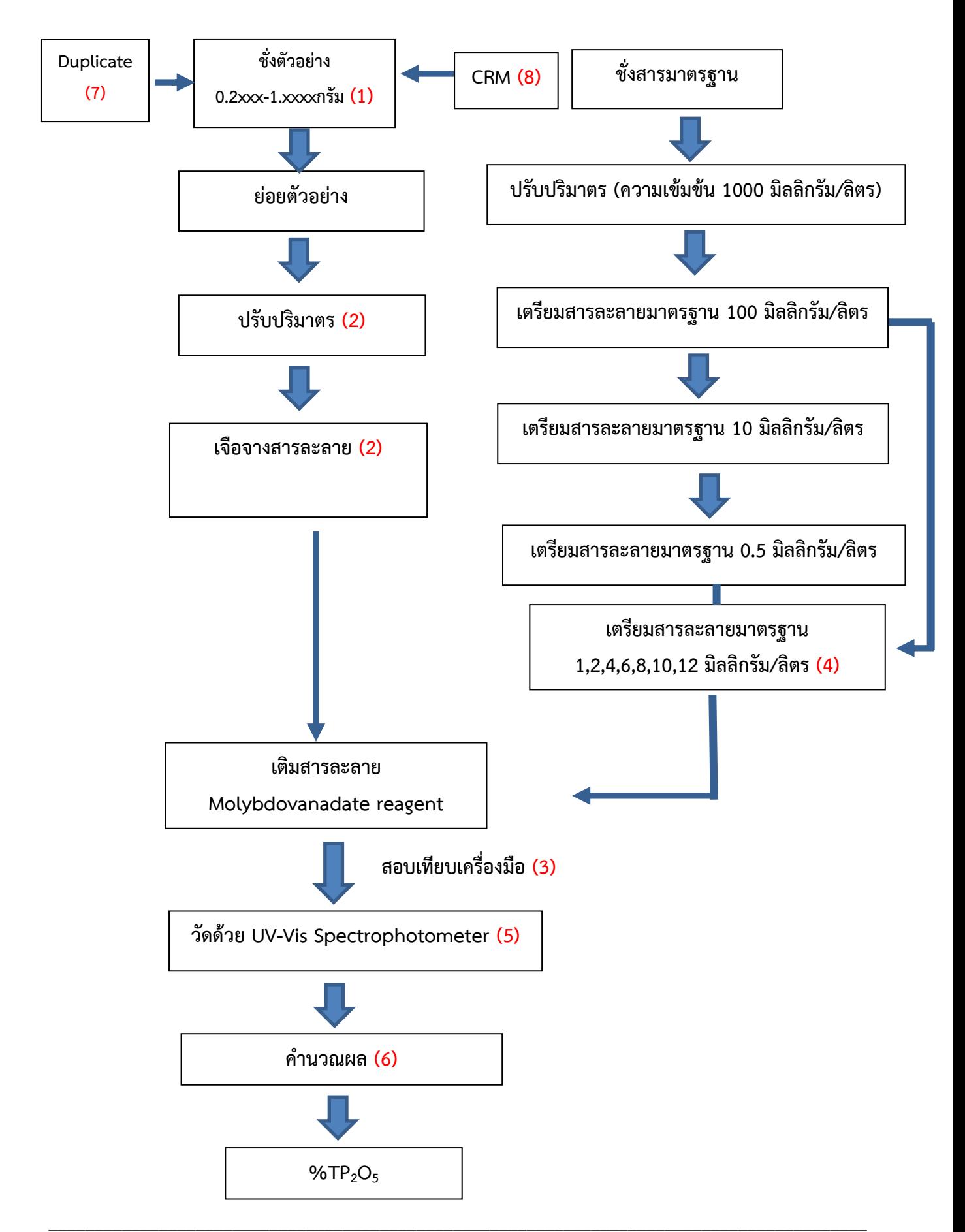

# **ผังก้างปลาการวิเคราะห์ฟอสฟอรัสทั้งหมด**

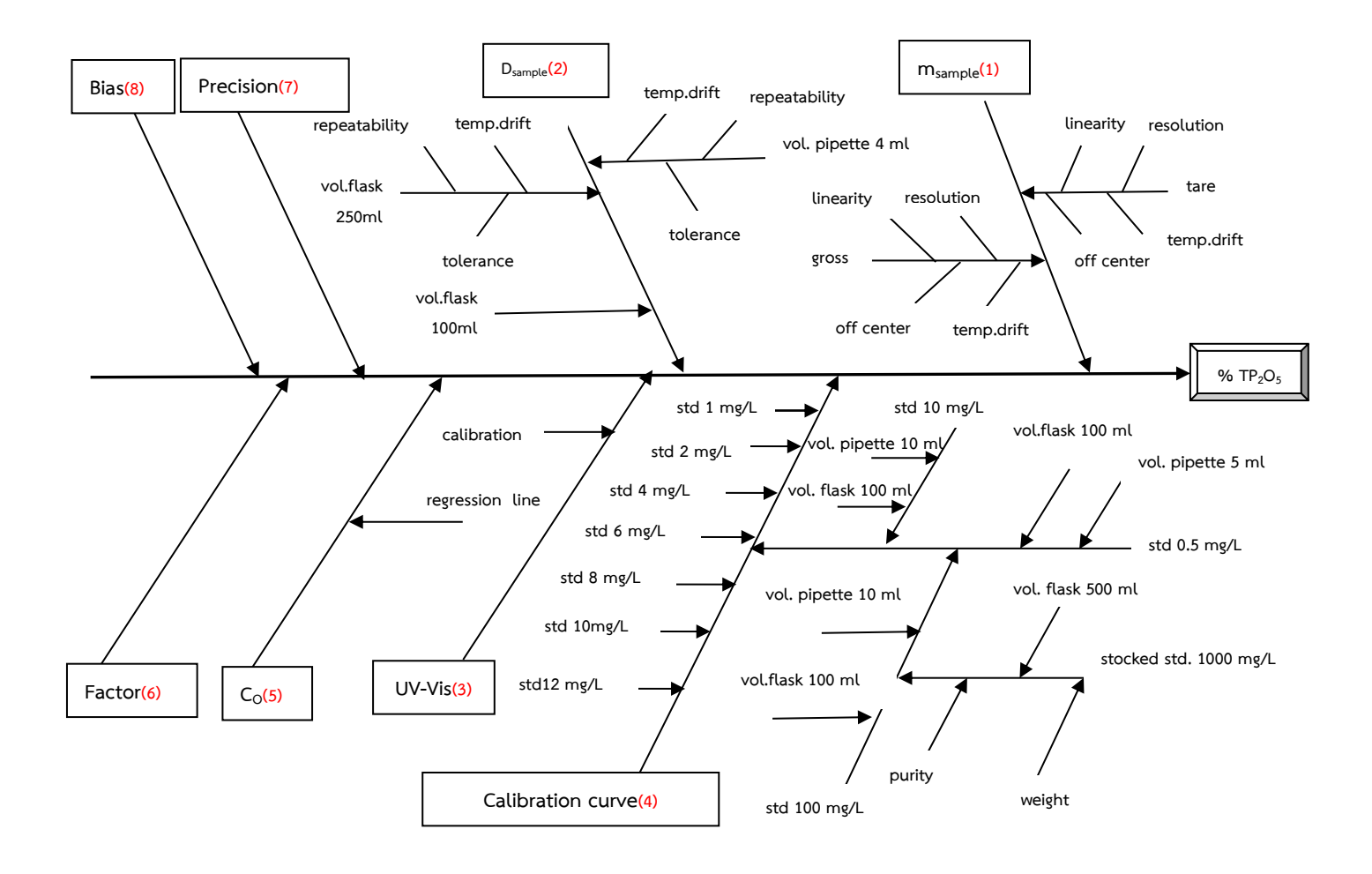

# **ภาคผนวก 4 การวิเคราะห์โพแทสเซียมที่ละลายน้ าได้**

- **1. ขั้นตอนการวิเคราะห์**(ราชกิจจานุเบกษา, 2560)
	- 1.1 การเตรียมสารละลายมาตรฐาน
		- 1.1.1 สารละลายมาตรฐานโพแทสเซียม 100 มิลลิกรัม/ลิตร ปิเปตสารละลายมาตรฐานโพแทสเซียม 1000 มิลลิกรัม/ลิตร 50 มิลลิลิตร ใส่ใน Volumetric flask ขนาด 500 มิลลิลิตร ปรับปริมาตรด้วยน้ ากลั่น เขย่าให้เข้ากัน
		- 1.1.2 สารละลายมาตรฐานโพแทสเซียม 10 มิลลิกรัม/ลิตร ปิเปตสารละลายมาตรฐานโพแทสเซียม 100 มิลลิกรัม/ลิตร 10 มิลลิลิตร ใส่ใน Volumetric flask ่ ขนาด 100 มิลลิลิตร ปรับปริมาตรด้วยน้ำกลั่น เขย่าให้เข้ากัน
		- $1.1.3$  การทำ Working standard ความเข้มข้น 0.5, 3, 6, 9, 12 และ 15 มิลลิกรัม/ลิตร
			- 1.1.3.1 สารละลายมาตรฐานโพแทสเซียม 0.5 มิลลิกรัม/ลิตร

ปิเปตสารละลายมาตรฐานโพแทสเซียม 10 มิลลิกรัม/ลิตร 5 มิลลิลิตร ใส่ใน Volumetric flask ขนาด 100 มิลลิลิตร เติมสารละลาย Suppressor 10 มิลลิลิตร ปรับปริมาตรด้วย ้<br>น้ำกลั่น เขย่าให้เข้ากับ

- 1.1.3.2 สารละลายมาตรฐานโพแทสเซียม 3, 6, 9, 12 และ 15 มิลลิกรัม/ลิตร ปิเปตสารละลายมาตรฐานโพแทสเซียม 100 มิลลิกรัม/ลิตร 3, 6, 9, 12 และ 15 มิลลิลิตร ใส่ใน Volumetric flask ขนาด 100 มิลลิลิตร ตามลำดับ เติมสารละลาย Suppressor 10 มิลลิลิตร ปรับปริมาตรด้วยน้ ากลั่น เขย่าให้เข้ากัน
- 1.2 การเตรียมสารละลายตัวอย่าง
	- 1.2.1 ชั่งตัวอย่างปุ๋ย 0.2xxx ถึง 1.xxxx กรัม ใส่Volumetric flaskขนาด 500 มิลลิลิตร
	- 1.2.2 เติมน้ำกลั่นประมาณ 200 มิลลิลิตร เขย่าด้วยเครื่องเขย่าให้เข้ากันเป็นเวลา 1 ชั่วโมง ปรับปริมาตร ด้วยน้ ากลั่น เขย่าให้เข้ากัน กรณีที่สารละลายมีตะกอน กรองผ่านกระดาษกรอง
- 1.3 การวิเคราะห์
	- 1.3.1 นำ Working standard 0.5, 3, 6, 9, 12 และ 15 มิลลิกรัม/ลิตร เติม Suppressor 10 มิลลิลิตร ้ ปรับปริมาตรด้วยน้ำกลั่น เขย่าให้เข้ากัน
	- 1.3.2 ปิเปตสารละลายตัวอย่าง 5 มิลลิลิตร หรือตามความเหมาะสมให้ความเข้มข้นอยู่ในช่วงการวัด ลงใน Volumetric flask ขนาด 100 มิลลิลิตร เติม Suppressor 10 มิลลิลิตร ปรับปริมาตร ด้วยน้ ากลั่น เขย่าให้เข้ากัน
	- 1.3.3 วัดด้วยเครื่อง Flame photometer

#### **2. การค านวณ**

$$
\% K_2O = \frac{C_0 \cdot D_{sample} \cdot 100 \cdot 1.2046}{m_{sample} \cdot 10^6}
$$

เมื่อ  $\mathsf{C}_0$  คือ ความเข้มข้นของตัวอย่างที่วัดได้ (มิลลิกรัม/ลิตร) Dsample คือ Dilution factor ของการเจือจางสารละลายตัวอย่าง  $m_{\rm sample}$  คือ น้ำหนักตัวอย่าง (กรัม)

1.2046 คือ ค่าคงที่ที่ใช้ในการแปลง K เป็น K2O

106 คือ ค่าคงที่สำหรับแปลงความเข้มข้น

100 คือ ค่าคงที่สำหรับแปลงเปอร์เซ็นต์

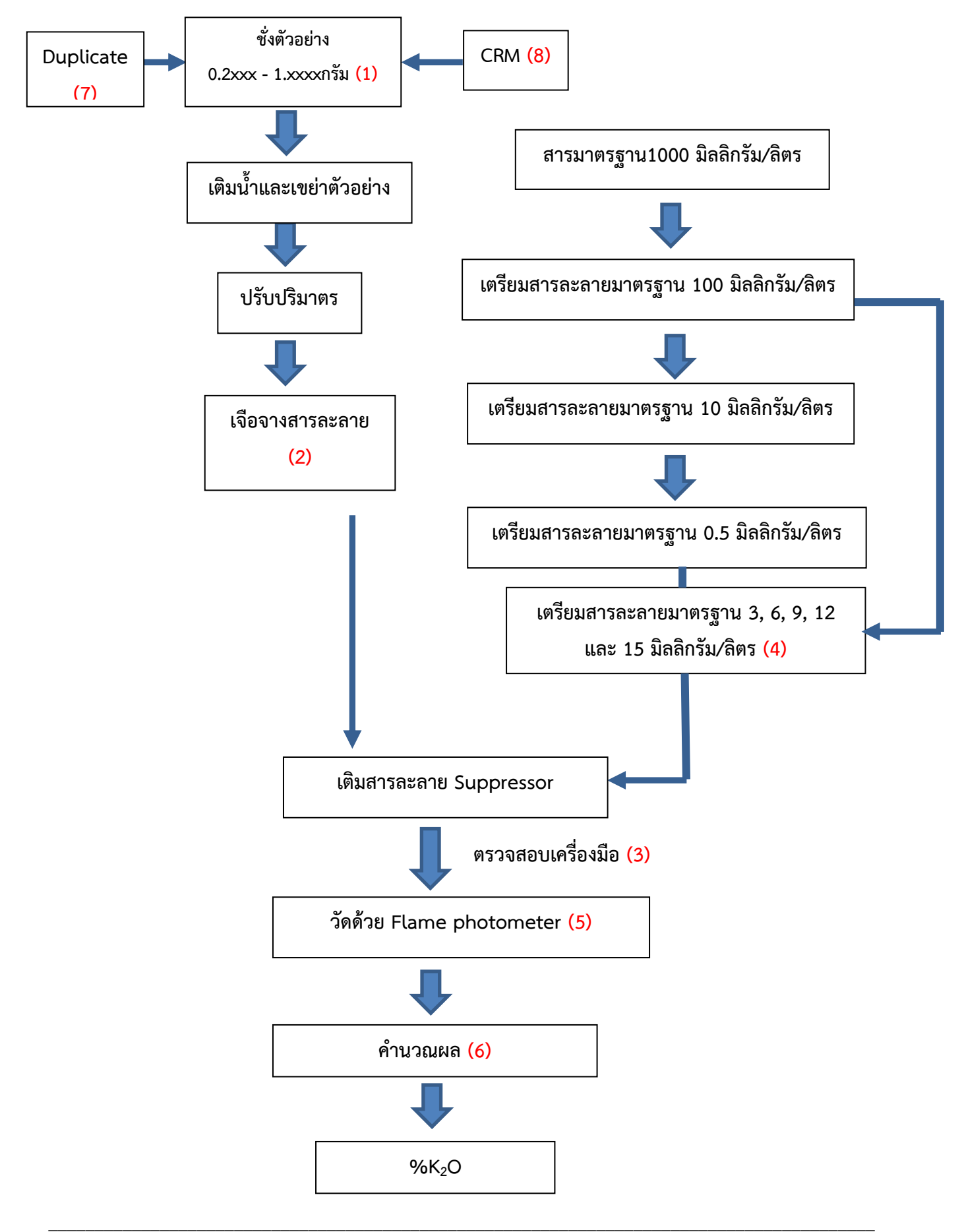

# **แผนผังการวิเคราะห์โพแทสเซียมที่ละลายน้ าได้**

# **ผังก้างปลาการวิเคราะห์โพแทสเซียมที่ละลายน้ าได้**

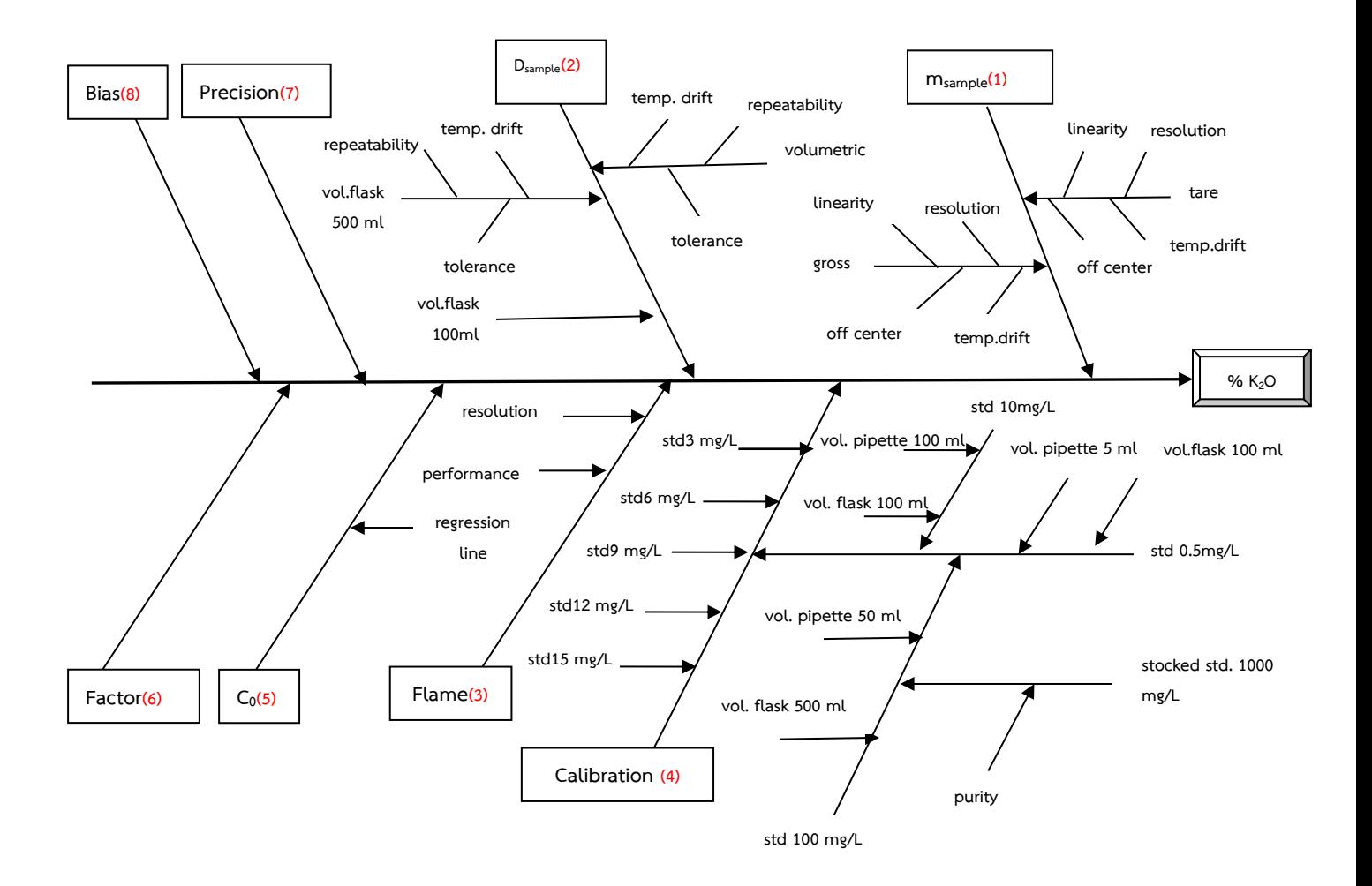

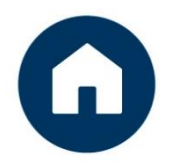

rapstation to the family of the contraction of the contraction of the contraction of the contraction of the contraction แขวงลาดยาว เขตจตุตักร กรุงเทพฯ 10900

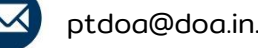

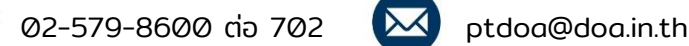

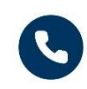